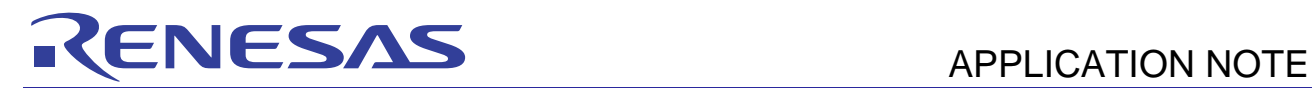

# **SH7286 Group** R01AN0063EJ0100

USB Function Module: USB Mass Storage Class Oct. 22, 2010

Rev. 1.00

# **Summary**

This application note describes how to use the SH7286 USB function module and shows an example to create the firmware which is compliant to the USB mass storage class specification.

This document and the sample program described are examples of the USB function module, and are therefore not guaranteed by Renesas.

# **Target Device**

SH7286 MCU

### **Contents**

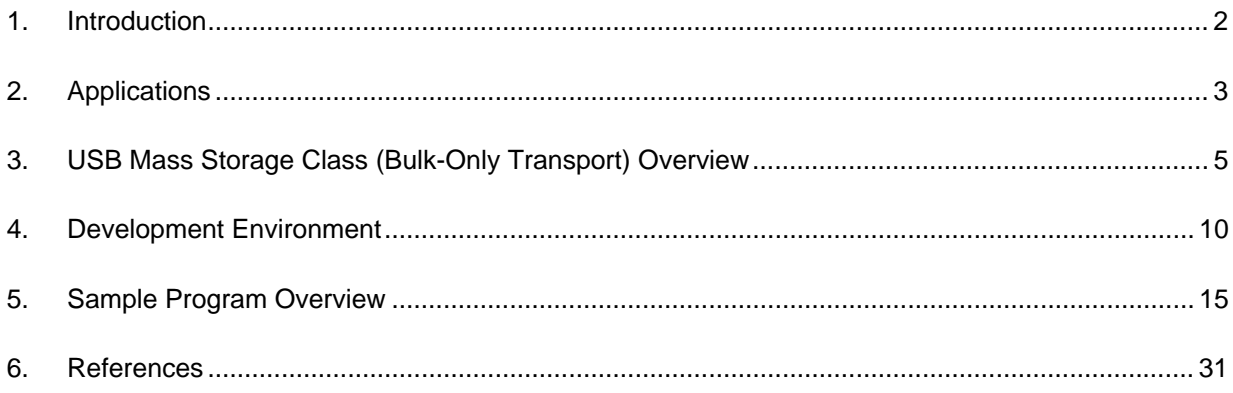

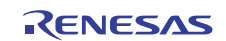

# **1. Introduction**

### **1.1 Specifications**

This document describes how to use the SH7286 USB function module, and how to create the firmware which is compliant to the USB Mass Storage Class specification.

# **1.2 Modules Used**

- Interrupt Controller (INTC)
- Pin Function Controller (PFC)
- USB Function Module (USB)

# **1.3 Applicable Conditions**

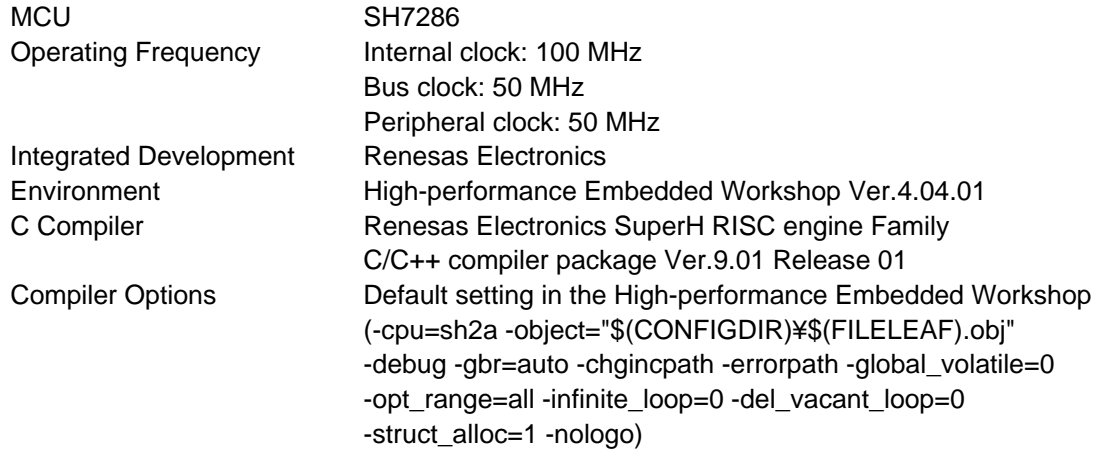

# **1.4 Related Application Notes**

For more information, refer to the following application notes:

- SH7285 Group Example of Initialization
- SH7285/SH7286 Group USB function module USB to Serial Conversion Application Note

# **1.5 About Active-low Pins (Signals)**

The symbol "#" suffixed to the pin (or signal) names indicates that the pins (or signals) are active-low.

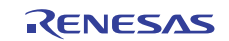

# **2. Applications**

This sample program uses the USB function module (USB) to execute the control IN, control OUT, bulk IN, and bulk OUT transfers. This sample program also processes USB mass storage class commands.

The SH7286 USB function module includes the following features:

- USB protocol processed automatically
- USB standard request to endpoint 0 processed automatically (some requests need to be processed by the firmware)
- Data rate: Full-speed
- Interrupt request: Generates various interrupt signals required for USB communication
- Clocks:
	- External clock (48 MHz)
	- Internal clock (enabled only when EXTAL 12 MHz is selected)
- Power-down Mode
	- When a USB cable is not connected, less power is consumed by stopping the UDC internal clock
- Endpoint configuration listed in [Table 1](#page-2-0)

### **Table 1 Endpoint Configuration**

<span id="page-2-0"></span>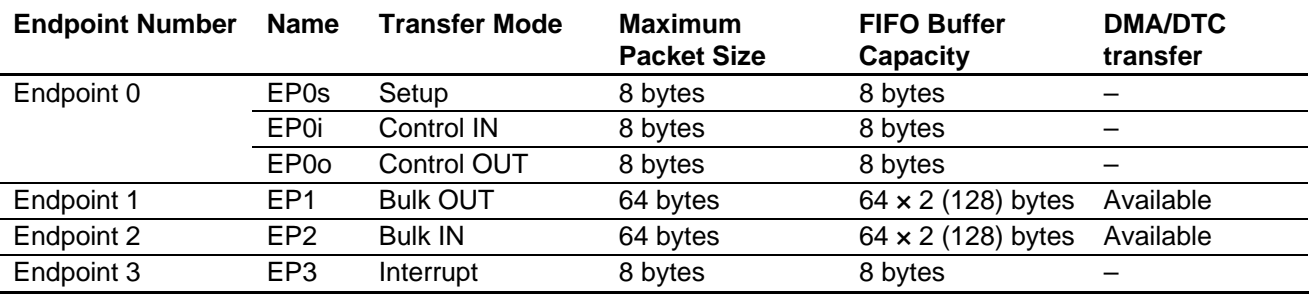

[Figure 1](#page-2-1) shows the system configuration.

<span id="page-2-1"></span>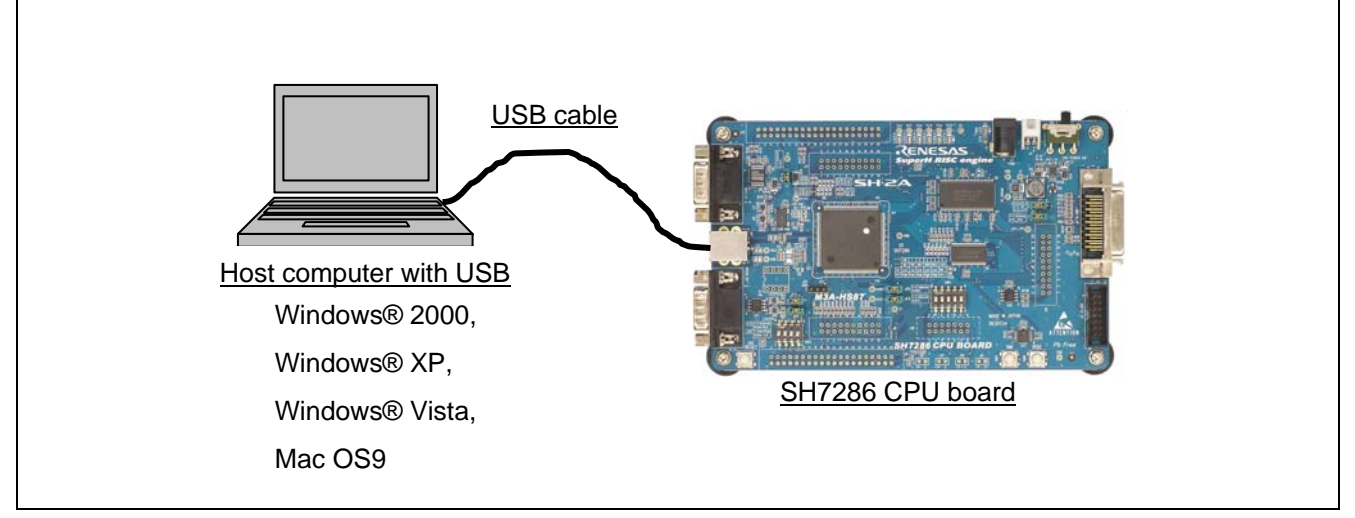

### **Figure 1 System Configuration**

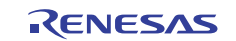

This system includes Renesas Electronics SH7286 CPU board with the SH7286 MCU, and the Windows® 2000, Windows® XP, Windows® Vista, or Mac OS9-based host computer.

The host computer and the SH7286 CPU board are connected with USB, an SDRAM on the SH7286 CPU board is used as the RAM disk to allow the host computer to write data to the SDRAM on the SH7286 CPU board, and to read data from the SDRAM.

The USB mass storage class (Bulk-only Transport) device driver can be used, which comes standard with the abovementioned operating system.

This system includes the following features:

- 1. The sample program can be used to evaluate the SH7286 USB module
- 2. The sample program supports USB control transfer and bulk transfer
- 3. E10A-USB emulator can be used to debug the system
- 4. Create additional programs to support USB interrupt transfer
- Note: Programs for USB interrupt transfer must be created by user. Note that the SH7286 does not support isochronous transfer.

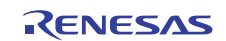

# **3. USB Mass Storage Class (Bulk-Only Transport) Overview**

This chapter describes the USB Mass Storage Class (Bulk-Only Transport). Use this guide as the reference when you develop the USB storage systems. For more information on the USB specifications, refer to (3) and (4) in [6](#page-30-0) [References](#page-30-0).

# **3.1 USB Mass Storage Class**

The USB Mass Storage Class is a USB protocol to read from or write data to a "mass storage" device which is connected to a host computer.

To notify the host computer that the module is a mass storage class-compliant function, set H'08 in the bInterfaceClass field of the Interface Descriptor. As a USB function module must notify the serial number to the host by the string descriptor in USB Mass Storage Class, this sample program returns 000000000001 by Unicode.

To transfer data between the host computer and a function module, use one of the four transfer types (Control transfer, bulk transfer, interrupt transfer, and isochronous transfer). The protocol code defines how to use these transfer types.

USB Mass Storage Class has two data transfer protocols:

- USB Mass Storage Class Bulk-Only Transport
- USB Mass Storage Class Control/Bulk/Interrupt (CBI) Transport

USB Mass Storage Class Bulk-Only Transport uses only Bulk transfer.

USB Mass Storage Class Control/Bulk/Interrupt (CBI) Transport uses control transfer, bulk transfer, and interrupt transfer. CBI Transport divided into two data protocols, one that uses interrupt transfer, and one that does not use interrupt transfer.

The sample program uses USB Mass Storage Class Bulk-Only Transport as its data transport protocol.

When the host computer uses a device to load or save data, the host computer transmits instructions (commands) to the USB function. The USB function can load or save data by executing the commands which are transmitted from the host computer. Commands from the host computer to the function are defined as Subclass codes.

# **3.2 Subclass Codes**

Subclass codes indicate the command formats which are transmitted from the host computer to the function. There are 7 commands formats, and Subclass codes are defined as shown in [Table 2.](#page-4-0)

<span id="page-4-0"></span>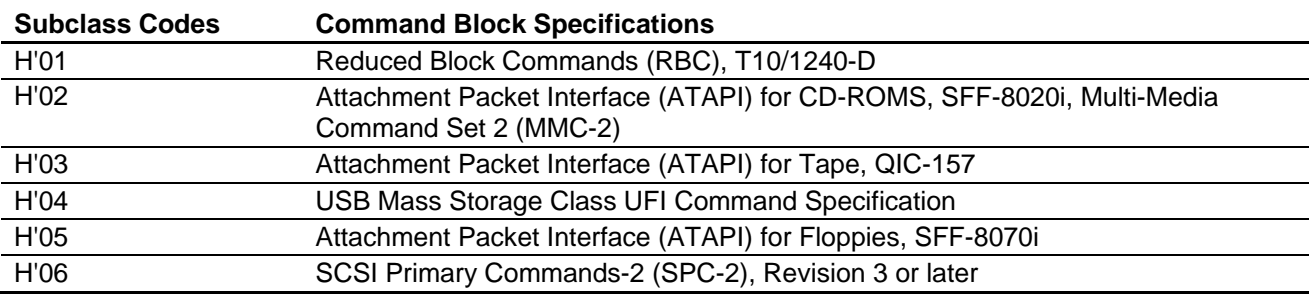

### **Table 2 Subclass Codes**

To notify the command format supported by the mass storage device to the host computer, describe the Subclass code in the bInterfaceSubClass field of the Interface Descriptor.

This sample program uses H'06 SCSI Primary Commands.

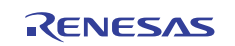

# **3.3 Bulk-Only Transport**

Bulk-Only Transport supports bulk transfer only; transfers data between the host computer and the function.

Bulk transfer has two different transfer types depending on the direction of the data transfer. Bulk IN transfer is to transfer data from the host controller to the function, and bulk OUT transfer is to transfer data from the function to the host controller.

Bulk-Only Transport specifies a combination of bulk OUT transfer and bulk IN transfer in advance to transfer data between the host and the function. Bulk-Only Transport always uses the combination of bulk transfers as shown in [Figure 2](#page-5-0). These bulk transfers have different roles, and are controlled as "stages (transports)".

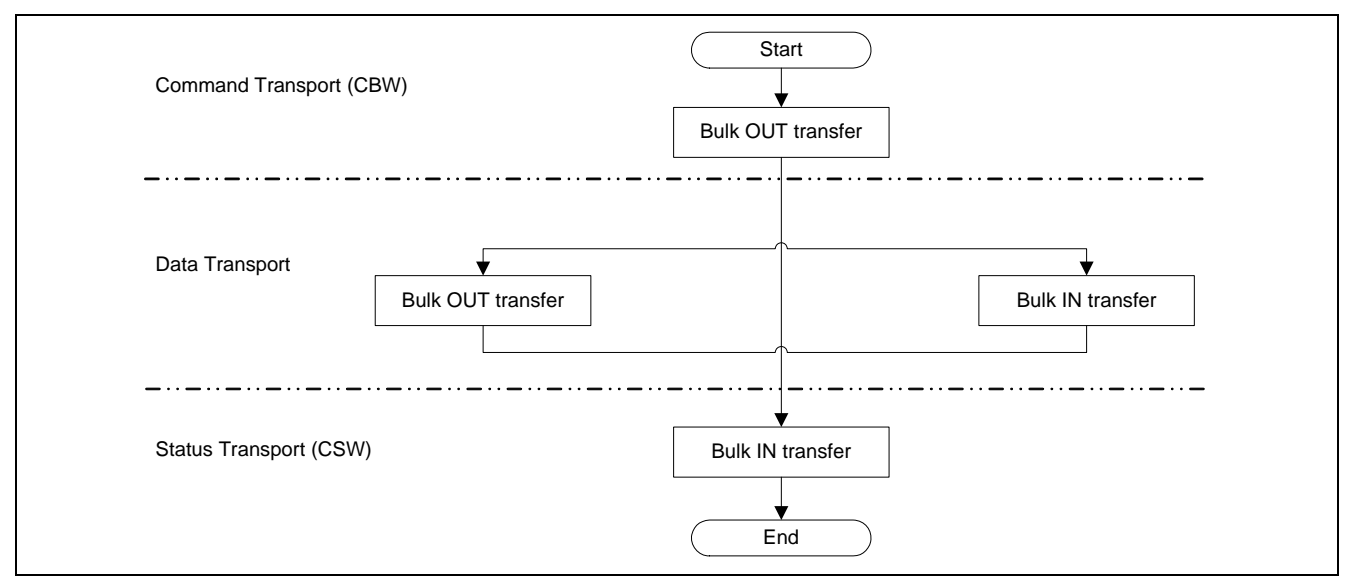

**Figure 2 Relationship between the Transfer Type and Transport** 

<span id="page-5-0"></span>To notify the host computer to use the Bulk-Only Transport protocol, describe H'50 in the bInterfaceProtocol field of the Interface descriptor.

# **3.3.1 Command Transport**

In command transport, the host sends a command, which is defined as the Command Block Wrapper (CBW) to the function via the Bulk-Out transfer. The Bulk-Only Transport always starts with the CBW. The host sends the CBW with a 31-byte packet via the Bulk-Out transfer. The format of the CBW is listed in [Table 3.](#page-5-1)

#### **Table 3 Command Transport Format**

<span id="page-5-1"></span>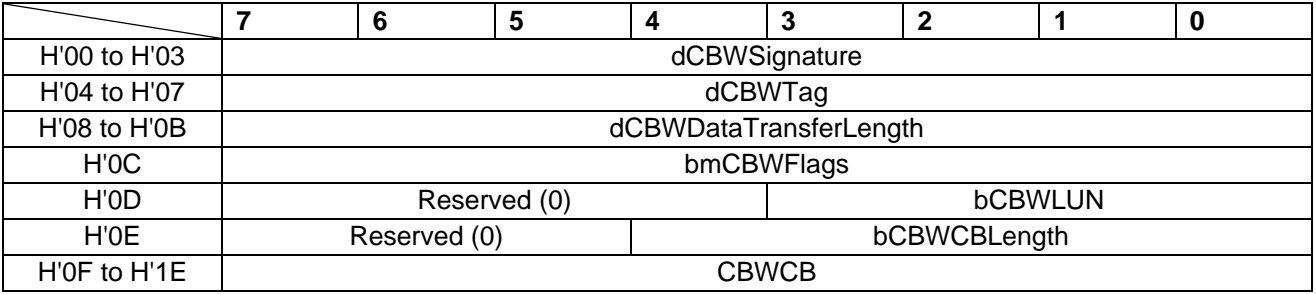

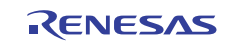

• dCBWSignature:

Signature that helps identify this data packet as a CBW. The signature field shall contain the value H'43425355 (little endian).

• dCBWTag:

A Command Block Tag sent by the host. The dCSWTag is specified by the host, and it associates a CSW with the corresponding CBW.

• dCBWDataTransferLength:

The number of bytes of data that the host expects to transfer on the data transport. If this field is zero, the data transport does not exist.

• bmCBWFlags:

When bit 7 of this field is 0, data is transferred (data transport) via the bulk-OUT transfer, from the host to the function. When bit 7 is 1, data is transferred via the bulk-IN transfer, from the function to the host. Bits 6 to 0 are fixed to 0.

• bCBWLUN·

The device Logical Unit Number (LUN) to which the command block is being sent.

• bCBWCBLength:

The valid length of the CBWCB in bytes.

• CBWCB:

The command block to be executed by the function. The CBWCB stores the command that the host computer expects to execute (SCSI commands in this sample program).

### **3.3.2 Status Transport**

In status transport, the function sends the status of the execution of the command block to the host computer via bulk-IN transfer. The status packet is defined as the Command Status Wrapper (CSW). Bulk-Only Transport always ends with the CSW. The function sends the CSW with a 13-byte packet via the Bulk-IN transfer. The format of the CSW is listed in [Table 4](#page-6-0).

#### **Table 4 Status Transport Format**

<span id="page-6-0"></span>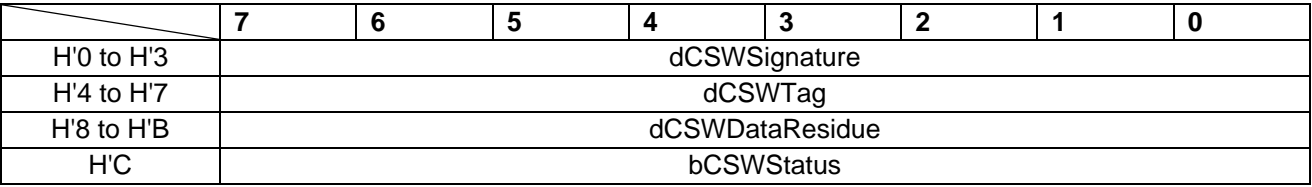

• dCSWSignature:

Signature that helps identify this data packet as a CSW. The signature field contains the value H'53425355 (little endian).

• dCSWTag:

A Command Block Tag. The function sets this field to the value received in the dCBWTag of the associated CBW. • dCSWDataResidue:

The function shall report in the dCSWDataResidue the difference between the amount of data expected as stated in the dCBWDataTransferLength, and the actual amount of data processed by the function.

• bCSWStatus:

bCSWStatus indicates the success or failure of the command. The function sets this byte to H'00 if the command completed successfully. A non-zero value shall indicate a failure during command execution; H'01 indicates "Command failed", and H'02 indicates "Phase error".

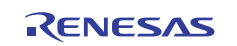

### **3.3.3 Data Transport**

Data transport defines the data transfer between the host and the function. When executing Read/Write command in data transport, the host sends the exact number of bytes of data in sectors to the function, and vice versa.

Data transport consists of multiple bus transactions.

Data transfer in Data transport is either Bulk-Out transfer or Bulk-IN transfer, which is specified by the bmCBWFlags of the CBW data.

(1) Data transport (Bulk-OUT transfer)

When bit 7 in bmCBWFlags field of the CBW data is 0, and dCBWDataTransferLength field of the CBW data is not 0, Data transport is specified as Bulk-OUT transfer.

The function receives the amount of data expected as stated in dCBWDataTransferLength field to the host computer, and receives the data which is required to execute the SCSI commands specified in CBWCB field of the CBW data.

(2) Data transport (Bulk-IN transfer)

When bit 7 in bmCBWFlags field of the CBW data is 1, and dCBWDataTransferLength field of the CBW data is not 0, Data transport is specified as Bulk-IN transfer.

The function sends the amount of data expected as stated in dCBWDataTransferLength field to the host computer, and sends the execution result of the SCSI commands specified in CBWCB field of the CBW data.

### **3.4 Class-specific Requests**

Class-specific requests are defined as a group of devices by USB class specification. These requests are made using control transfer.

To use the USB Mass Storage Class Bulk-Only Transport as the data transfer protocol, the following commands listed in [Table 5](#page-7-0) must be supported.

#### <span id="page-7-0"></span>**Table 5 Class-specific Requests**

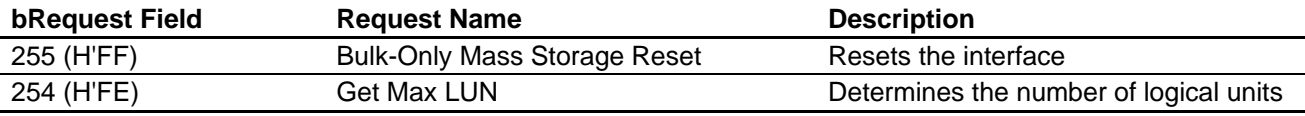

When the function receives the Bulk-Only Mass Storage Reset request, it resets all the interfaces used by the USB Mass Storage Class Bulk-Only Transport.

When the function receives the Get Max LUN request, it returns the maximum number of logical units available. As the number of logical units in this sample program is 1, the function returns "0" to the host.

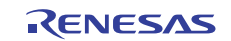

# **3.5 Subclass Codes (SCSI Transparent Command Set)**

The function must support subclass commands in CBW which are sent from the host computer, and handle commands.

This sample program supports 11 SCSI commands listed in [Table 6](#page-8-0). When the function receives commands which are not supported, it reports to the host computer "Command failed" using CSW.

#### **Table 6 Supported Commands**

<span id="page-8-0"></span>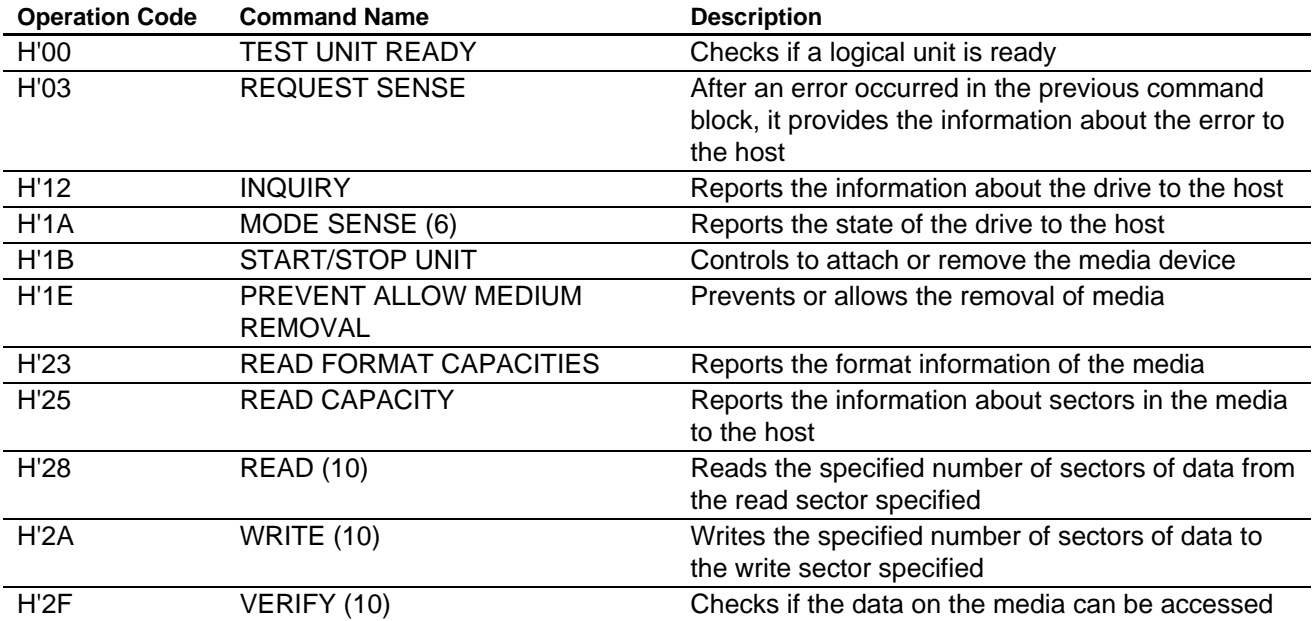

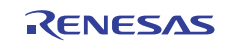

# **4. Development Environment**

Following devices (tools) are used to develop this system:

- SH7286 CPU board (Part number: M3A-HS87), Renesas Electronics
- E10A-USB Emulator, Renesas Electronics
- E10A-USB computer (Windows® 2000, Windows® XP)
- USB host computer (Windows® 2000, Windows® XP, Windows® Vista, Mac OS9)
- USB cable
- High-performance Embedded Workshop 4, Renesas Electronics

# **4.1 Hardware Requirements**

[Figure 3](#page-9-0) shows the connection diagram.

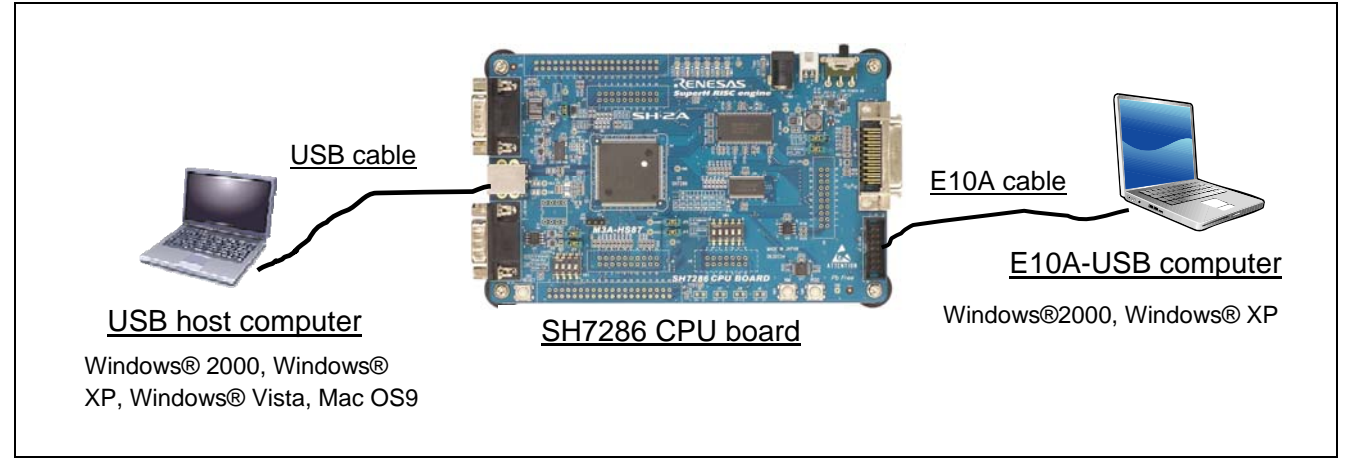

**Figure 3 Device Connection Diagram** 

<span id="page-9-0"></span>(1) SH7286 CPU board

This system uses the E10A-USB emulator. To use the E10A-USB emulator on the SH7286 CPU board, set the DIP switches (SW4) as listed in [Table 7.](#page-9-1) Make sure to turn the power OFF before changing the SW4 setting.

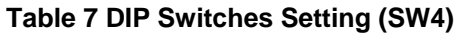

<span id="page-9-1"></span>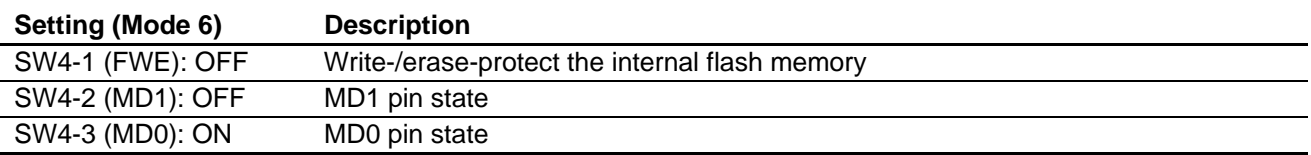

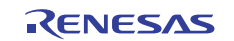

#### (2) USB host computer

Use Windows 2000-, Windows XP-, Windows Vista-, or Mac OS9-based computer with the USB port as the USB host computer. As this system uses the USB Mass Storage Class (Bulk-Only Transport) device driver which comes standard with the operating system, user does not have to install a driver newly.

#### (3) E10A-USB computer

Use Windows 2000-, Windows-XP-, Windows Vista-, or Mac OS9-based computer with the USB port as the E10A-USB computer. Use a USB cable to connect the E10A-USB emulator and the USB connector of the E10A-USB computer, and use an E10A cable to connect the E10A-USB emulator and the CPU board. After the connection is established, activate the High-performance Embedded Workshop 4 to emulate with the function.

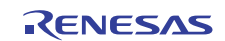

### **4.2 Software Requirements**

Use the High-performance Embedded Workshop 4 to compile, link, and debug the sample program. Double-click "sh7286\_usb\_msc.hws" to activate the High-performance Embedded Workshop 4.

### **4.2.1 Sample Program**

All sample programs are stored in "sh7286 usb\_msc" folder. Copy this folder to the computer where the Highperformance Embedded Workshop 4 is installed to use the sample program.

[Figure 4](#page-11-0) shows files stored in "sh7286\_usb\_msc" folder.

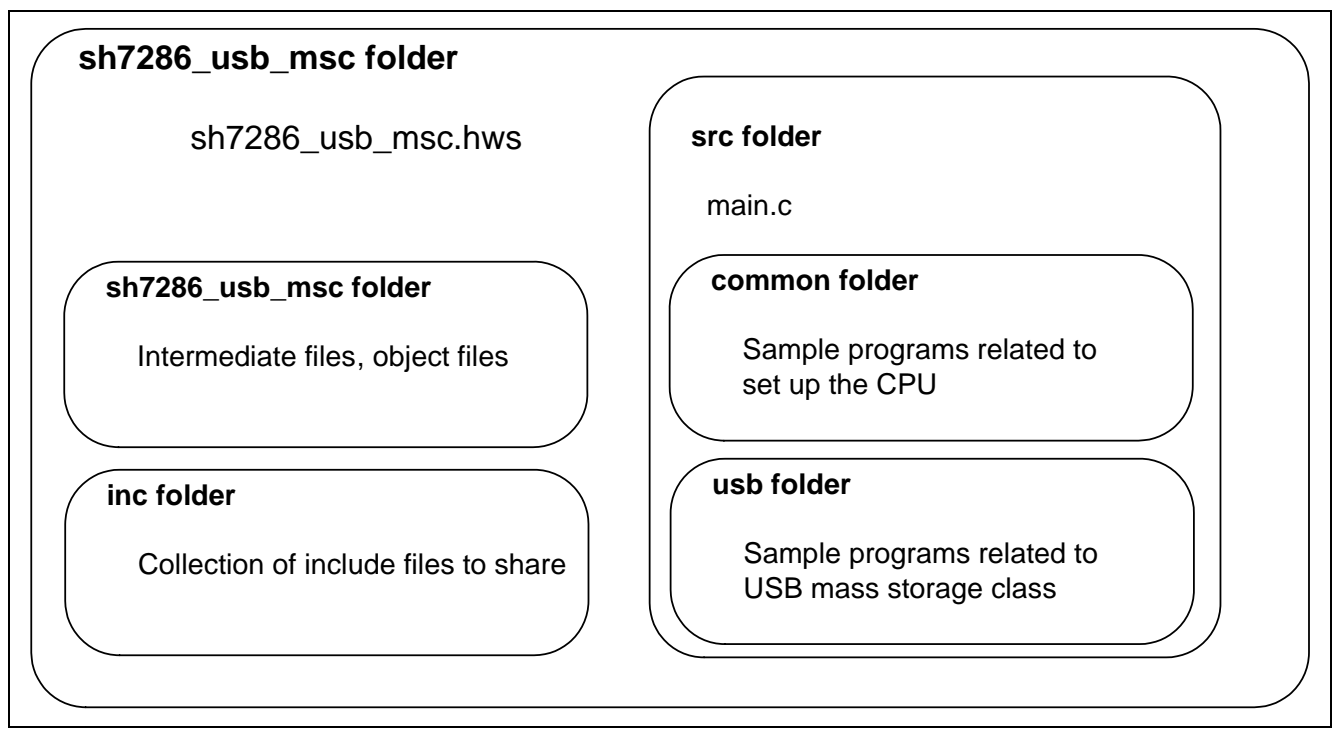

**Figure 4 Collection of Files in the Folder** 

### <span id="page-11-0"></span>**4.2.2 Compile and Link Source Codes**

Use the High-performance Embedded Workshop 4 to compile the source codes.

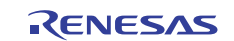

# **4.3 How to Load and Execute the Program**

This section describes how to load and execute the program.

### **4.3.1 Loading the Program**

Follow the steps to load the sample program to the SH7286 CPU board:

(1) Connect the E10A-USB emulator to the E10A-USB computer where the High-performance Embedded Workshop 4.

- (2) Use the user interface cable (E10A cable) to connect the E10A-USB emulator and the SH7286 CPU board.
- (3) Turn ON the power of the SH7286 CPU board.
- (4) Execute "sh7286\_usb\_msc.hws" in "sh7286\_usb\_msc" folder.
- (5) Select [Connect] on the [Debug] menu. The [Select Emulator mode] dialog box will appear. Select "SH7286" as the device, and "E10A-USB Emulator" as the emulator mode.
- (6) Press the reset button on the SH7286 CPU board, and click "OK".
- (7) The [System Clock] dialog box will appear. Enter the clock frequency of the crystal units (10 MHz).
- (8) The [ID Code] dialog box will appear. Enter "E10A".
- (9) Select [Debug] menu -> [Download Modules] to load the program on the SH7286 CPU board.

### **4.3.2 Executing the Program**

Select [Reset Go] on the [Debug] menu to execute the program.

# **4.4 How to Use the RAM Disk**

This section gives an example to use the RAM disk on Windows XP-based computer.

When executing the program, insert a USB series-B connector to the SH7286 CPU board, series-A connector (on the other side) to the USB host computer.

After an enumeration using control transfer and bulk transfer, a USB mass storage device appears under the Universal Serial Bus controllers node, and RENESAS EX RAN Disk USB Device appears under the Disk drives node. Then, the host computer recognizes the SH7286 CPU board as a storage device to mount the Local Disk drive in My Computer.

Next, format the Local Disk drive on the computer.

Open My Computer and right-click the Local Disk drive, and then click "Format". "Format Local Disk" dialog box appears to set. Make sure that the file system is set as "FAT", and click "OK".

When the warning message appears, proceed with formatting by pressing "OK".

When formatting is completed, "Format completed" message will appear. Click "OK" to return to the "Format Local Disk" dialog box. Click "OK" to exit.

The SH7286 CPU board now can be used as the RAM disk which is connected on the USB.

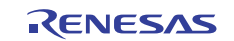

# **4.5 Changing the RAM Disk Setting**

This section describes how to change the RAM disk setting used in this sample program.

# **4.5.1 Removable Disk/Fixed Disk**

This sample program uses the RAM disk as a removable disk. Comment out "#define REMOVABLE\_DISK" in SetSystemSwitch.h file, and enable "#undef REMOVABLE\_DISK" which is commented out to use the RAM disk as a fixed disk.

### **4.5.2 How to Modify the amount of RAM Disk**

This sample program uses 16-MB SDRAM as a RAM disk. Alter the "SysMemMap.h" file to modify the amount of RAM disk. First, specify the total number of bytes of RAM disk <sup>(1)</sup> by "DISK\_ALL\_BYTE". Then, specify the beginning and the end of the RAM disk area by "RAM\_DISK\_S", and "RAM\_DISK\_E  $^{(2)}$ ", respectively.

- Notes: 1. Specify the value bigger than 1.5 MB. As the FAT information consumes the RAM disk area, the actual amount of the RAM disk area will be reduced. This sample program configures FAT 12 information by up to 16-MB data, and FAT16 information by up to 2-GB data. Other FAT information must be created by user.
	- 2. The RAM disk area specified between "RAM\_DISK\_S" and "RAM\_DISK\_E" must be bigger than the size specified by "DISK\_ALL\_BYTE".

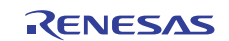

### **5. Sample Program Overview**

This chapter describes the features and the configuration of the sample program. This sample program operates on the SH7286 CPU board, and the SH7286 CPU board operates as a RAM disk. USB transfer is started by an interrupt from the USB function module.

# **5.1 State Transition Diagram**

[Figure 5](#page-14-0) shows the state transition diagram of this sample program. This sample program transitions to three states as shown in [Figure 5](#page-14-0).

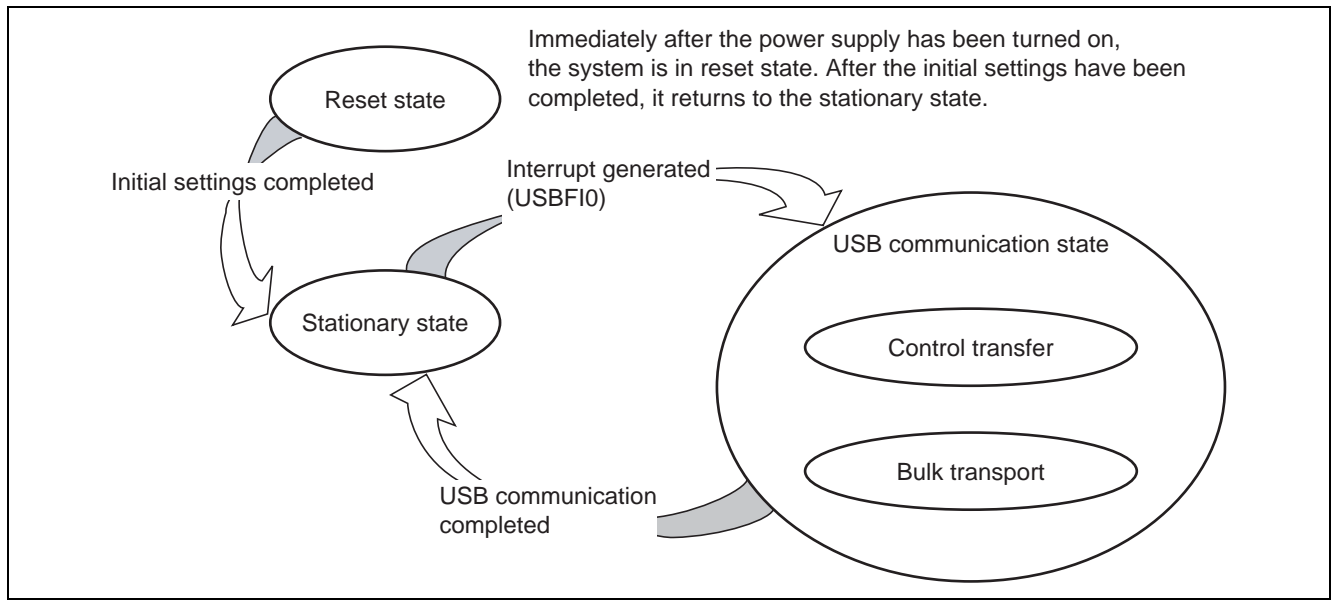

**Figure 5 State Transition Diagram** 

<span id="page-14-0"></span>• Reset state

The SH7286 enters reset state when it is reset at power-on, or manually reset. The sample program mainly configures the SH7286 in reset state.

• Stationary state

When configuring the SH7286 is completed, the sample program stays in stationary state as the main loop.

USB communication state

The SH7286 transitions to USB communication state when the USB module generates an interrupt in stationary state. In this state, the SH7286 transfers data according to the type of interrupts. USB interrupt flag registers 0 and 1 (USBIFR 0, 1) specify interrupts used in this sample program. When an interrupt occurs, the corresponding bits to USBIFR0 and USBIFR1 are set to 1.

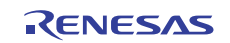

# **5.2 USB Communication State**

The USB communication state is divided into two states according to the type of data transfer (See [Figure 6\)](#page-15-0). When an interrupt occurs, the SH7286 transitions to the USB communication state, and then jumps to each state according to the type of interrupts.

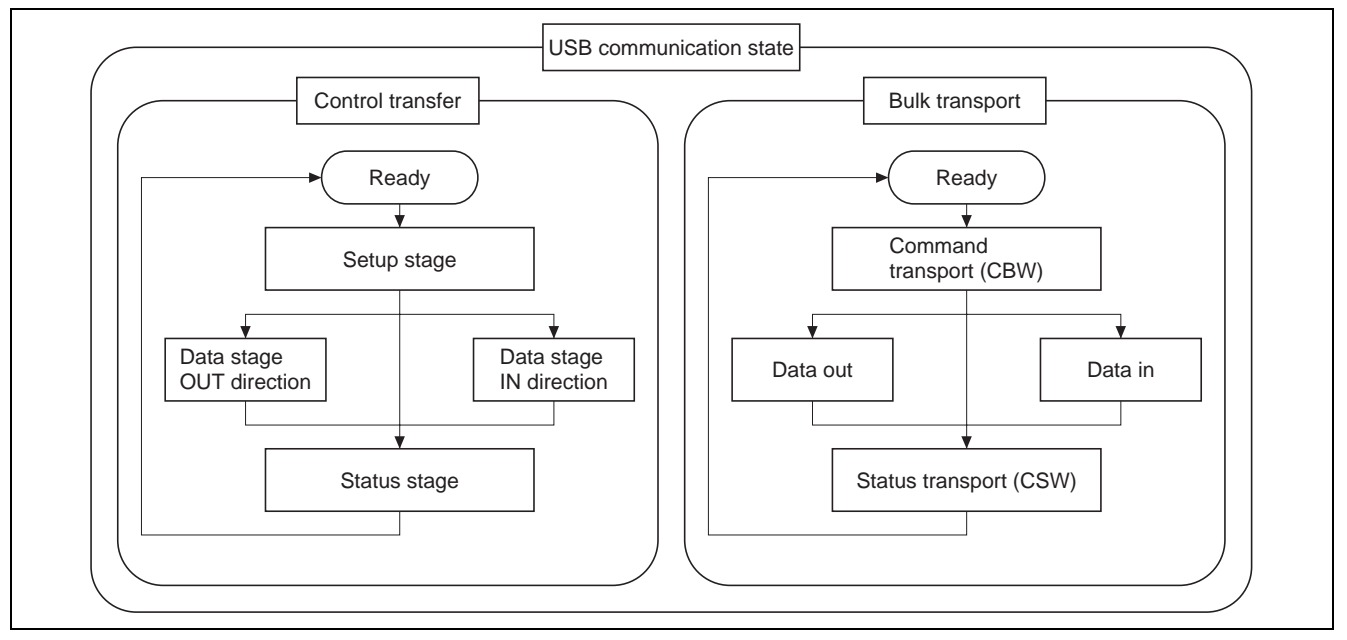

**Figure 6 USB Communication State** 

# <span id="page-15-0"></span>**5.2.1 Control Transfer**

Control transfer is used to retrieve the device information and set the device state, which is executed immediately after the function is connected to the host.

Control transfer consists of two or three stages, Setup stage, Data stage, and Status stage.

# **5.2.2 Bulk Transfer**

Bulk transfer is used to transfer large amount of data untimely but without any error. Transfer speed is not guaranteed, however, the delivery of the data is guaranteed. USB Mass Storage Class (Bulk-Only Transport) uses bulk transfer to send the data from the function to the host computer.

USB Mass Storage Class (Bulk-Only Transport) data transfer (read/write) is composed of two or three stages, Command transport (CBW), Data transport, and Status transport (CSW).

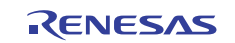

# **5.3 File Configuration**

This sample program is composed of 15 source code files and 14 header files. [Table 8](#page-16-0) lists the file configuration. Functions are assembled in a file by transfer type or feature.

### <span id="page-16-0"></span>**Table 8 File Configuration**

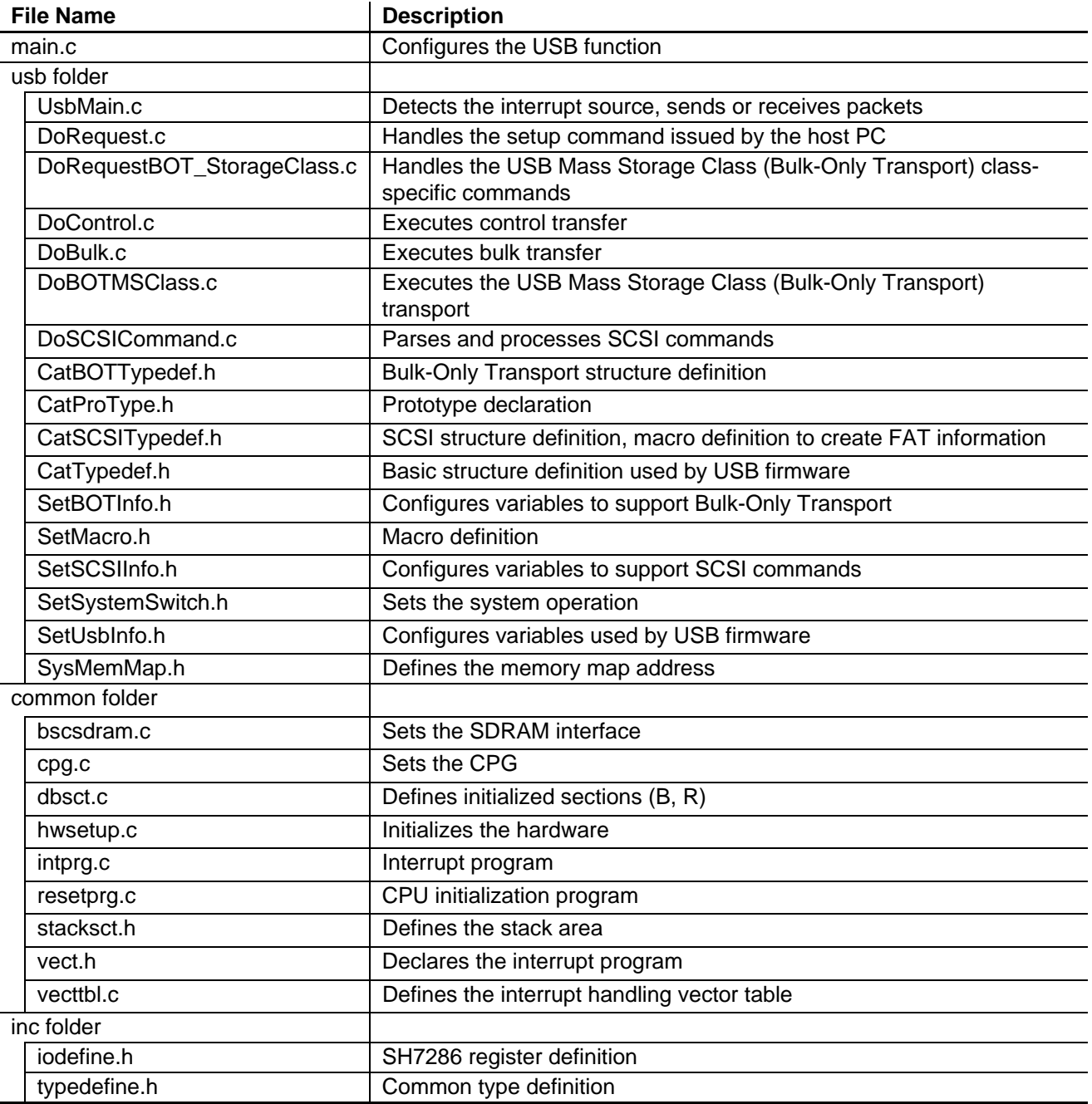

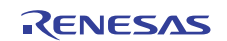

### **5.4 Functionality of Functions**

[Table 9](#page-17-0) to [Table 16](#page-19-0) list functions stored in each file and those functionalities.

• main.c

Upon power-on reset, resetprg.c CPU initialization program is executed to call main function in main.c. It initializes the SH7286, and clears the RAM area to use in Bulk transfer.

#### <span id="page-17-0"></span>**Table 9 main.c**

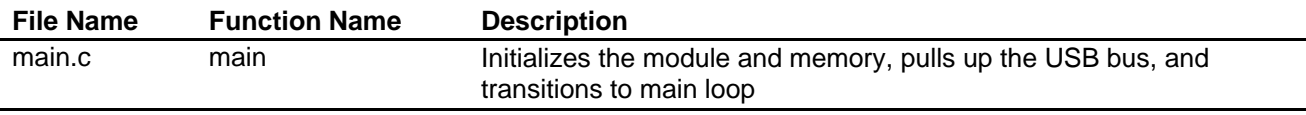

#### • UsbMain.c

Usb.Main.c detects the interrupt sources mainly by the USB interrupt flag register, and calls functions according to the interrupt type. It also transmits/receives packets between the host controller and function module.

#### **Table 10 Usb.Main.c**

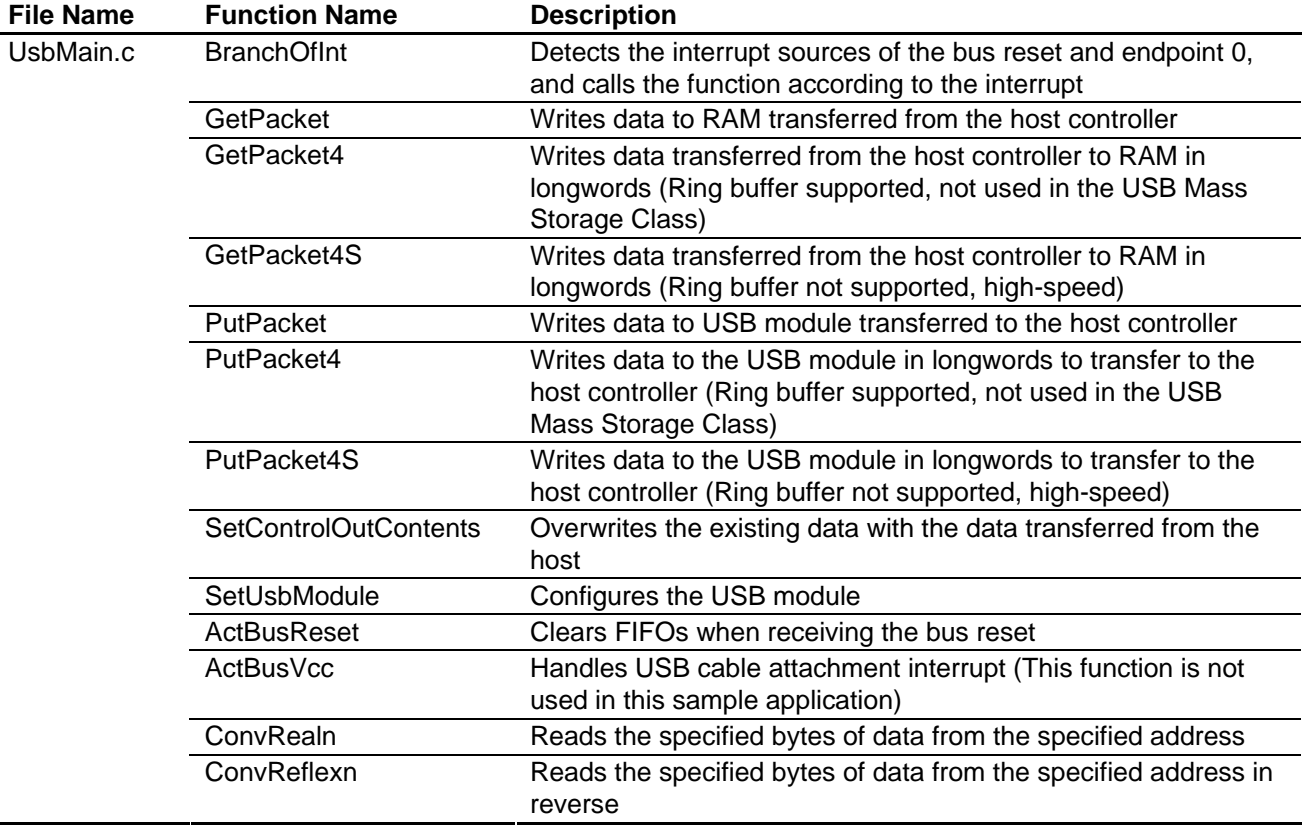

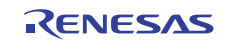

#### • DoRequest.c

During Control transfer, it decodes commands from the host controller and handles the commands according to the type. This sample program sets H'045B (Vendor: Renesas) to the vendor ID. When developing the USB module, the user must get the vendor ID at the USB Implementers Forum. As the vendor command is not used in this sample, DecVendorCommands does not perform any action. Develop the program to use the vendor command.

#### **Table 11 DoRequest.c**

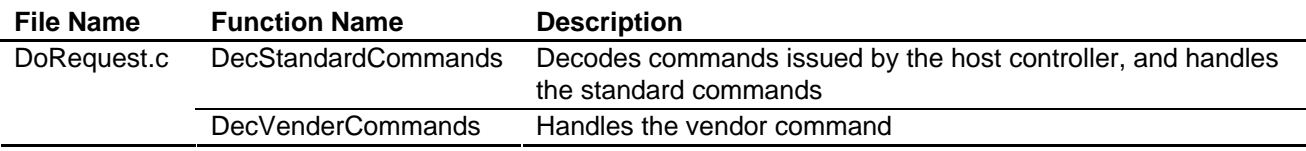

• DoRequestBOT StorageClass.c

Handles the Bulk-Only Mass Storage Reset and Get Max LUN, the USB Mass Storage Class (Bulk-Only Transport commands.

Bulk-Only Mass Storage Reset command resets all the interfaces used by the USB Mass Storage Class Bulk-Only Transport.

Get Max LUN command returns the maximum number of logical units supported by peripherals. As the number of logical units in this sample program is 1, it returns 0 to the host.

#### **Table 12 DoRequestBOT\_StorageClass.c**

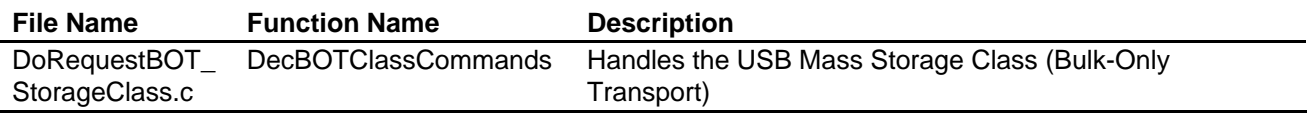

• DoControl.c

When the SETUP TS interrupt in Control transfer occurs, the ActControl retrieves the command, the DecStandardCommands decodes the command to detect its direction to transfer. When EP0oTS, EP0iTR, and EP0iTS interrupts in Control transfer occur, the Act ControlInOut calls either the ActControlIn or ActControlOut depending on its direction, and executes Data Stage and Status Stage.

#### **Table 13 DoControl.c**

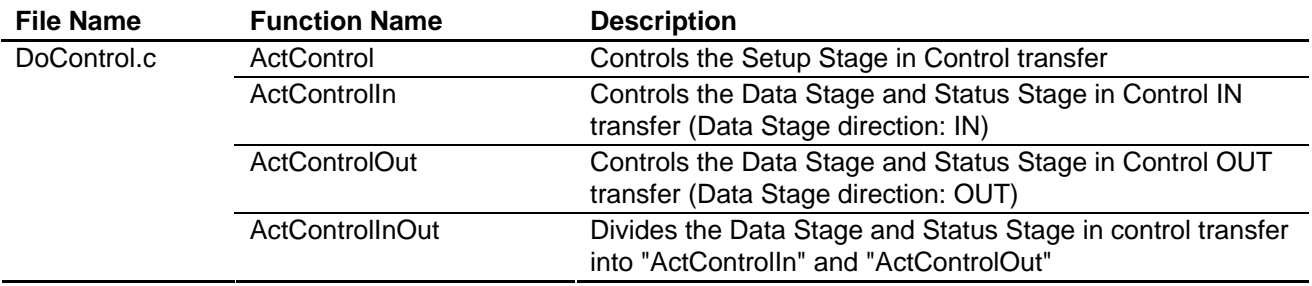

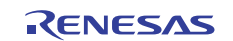

### • DoBulk.c

DoBulk.c handles Bulk transfer. The USB Mass Storage Class (Bulk-Only Transport) does not use the AcrBulkInReady.

### **Table 14 DoBulk.c**

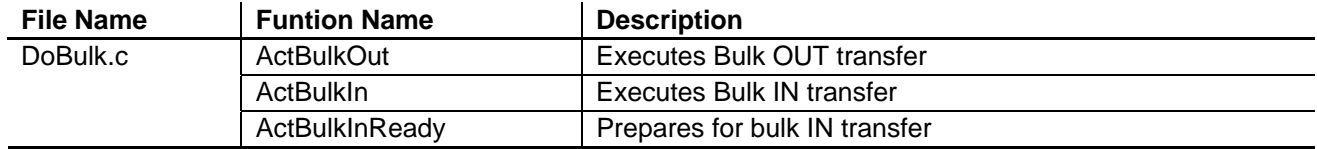

#### • DoBOTMSClass.c

DoBOTMSClass.c controls two or three stages in the USB Mass Storage Class (Bulk-Only Transport), and behaves according to the specification.

#### **Table 15 DoBOTMSClass.c**

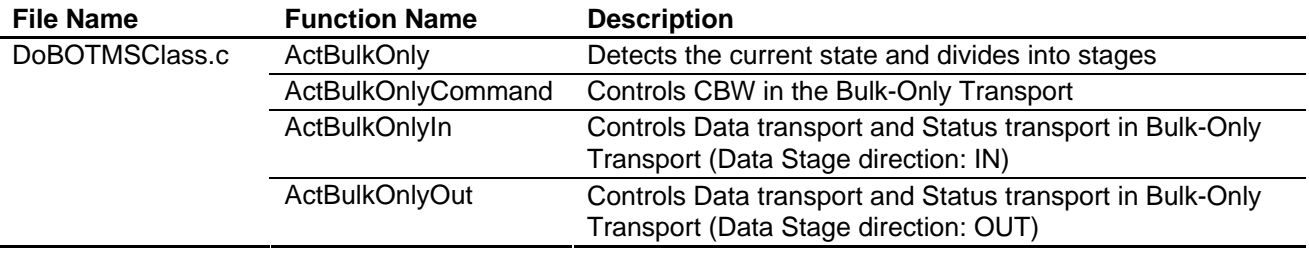

#### • DoSCSICommand.c

DoSCSICommand.c parses SCSI commands sent from the host computer, and prepares for the next Data transport or Status port.

#### **Table 16 DoSCSICommand.c**

<span id="page-19-0"></span>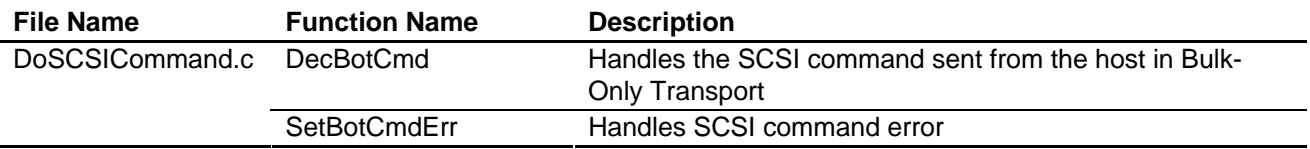

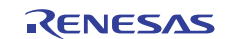

# **5.5 RAM Disk**

This sample program assumes the SDRAM on the SH7286 CPU board as a disk, and reports to the host computer that the SH7286 CPU board (function) is a disk.

The disk (function) includes the Master boot block and Partition boot block as shown in Figure 7. When turning ON the system, write the Master boot block and Partition boot block in the RAM disk area on the SDRAM using the initialization routine.

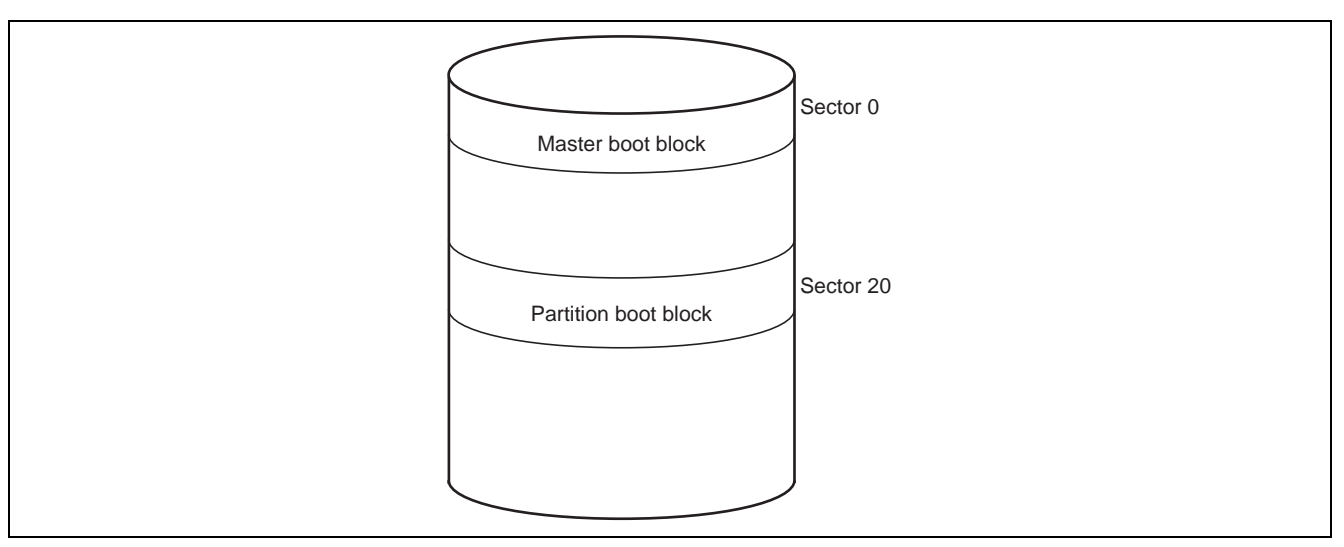

**Figure 7 Disk Structure** 

<span id="page-20-0"></span>Use the SCSI commands to access from the host computer to the function (store data, read data). User must understand the structure shown in [Figure 7](#page-20-0) to use SCSI commands.

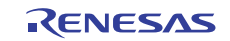

# **5.6 Supported SCSI Commands**

[Table 17](#page-21-0) to [Table 19](#page-23-0) describe SCSI commands supported by this sample program.

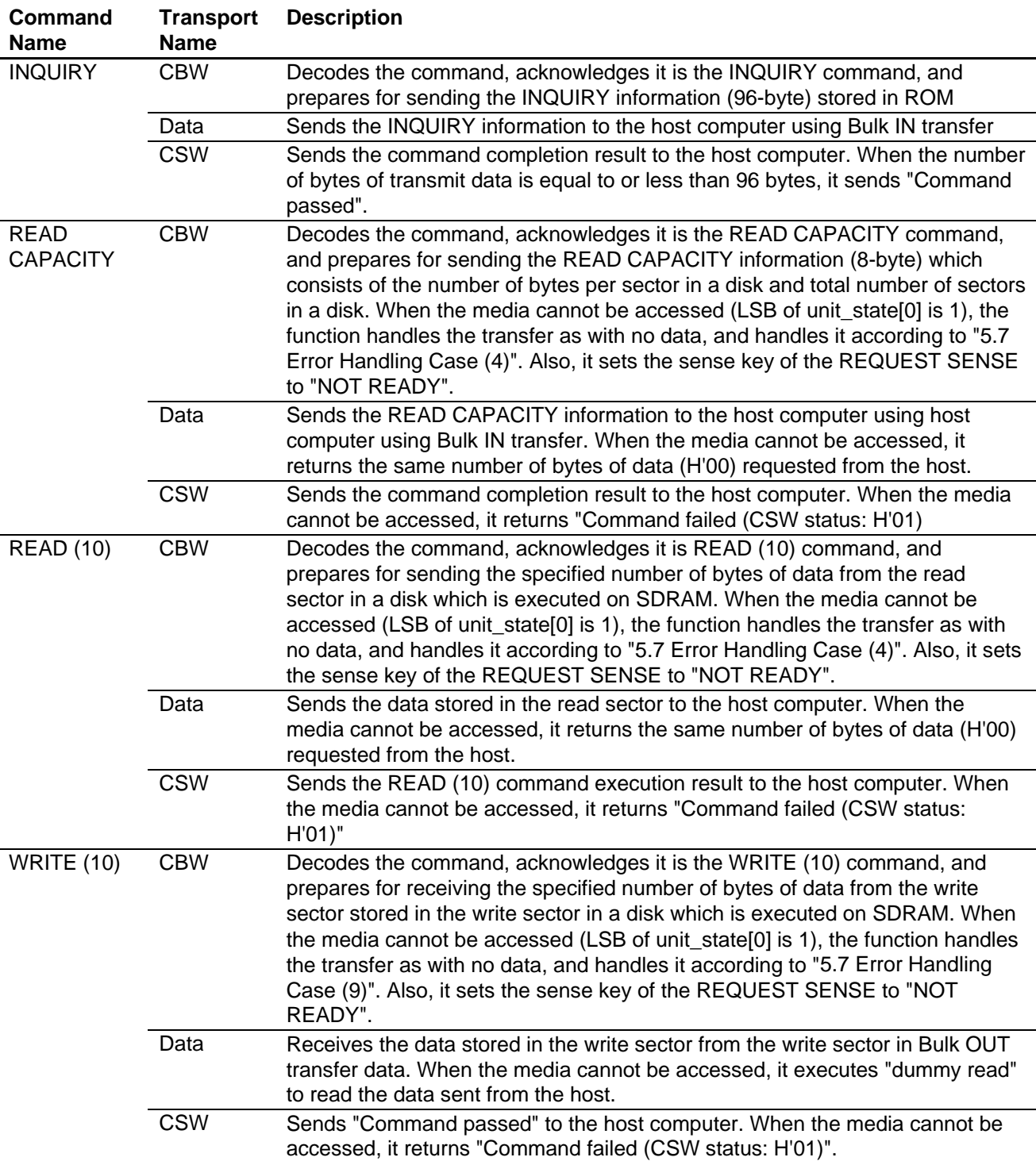

# <span id="page-21-0"></span>**Table 17 SCSI Commands (1/3)**

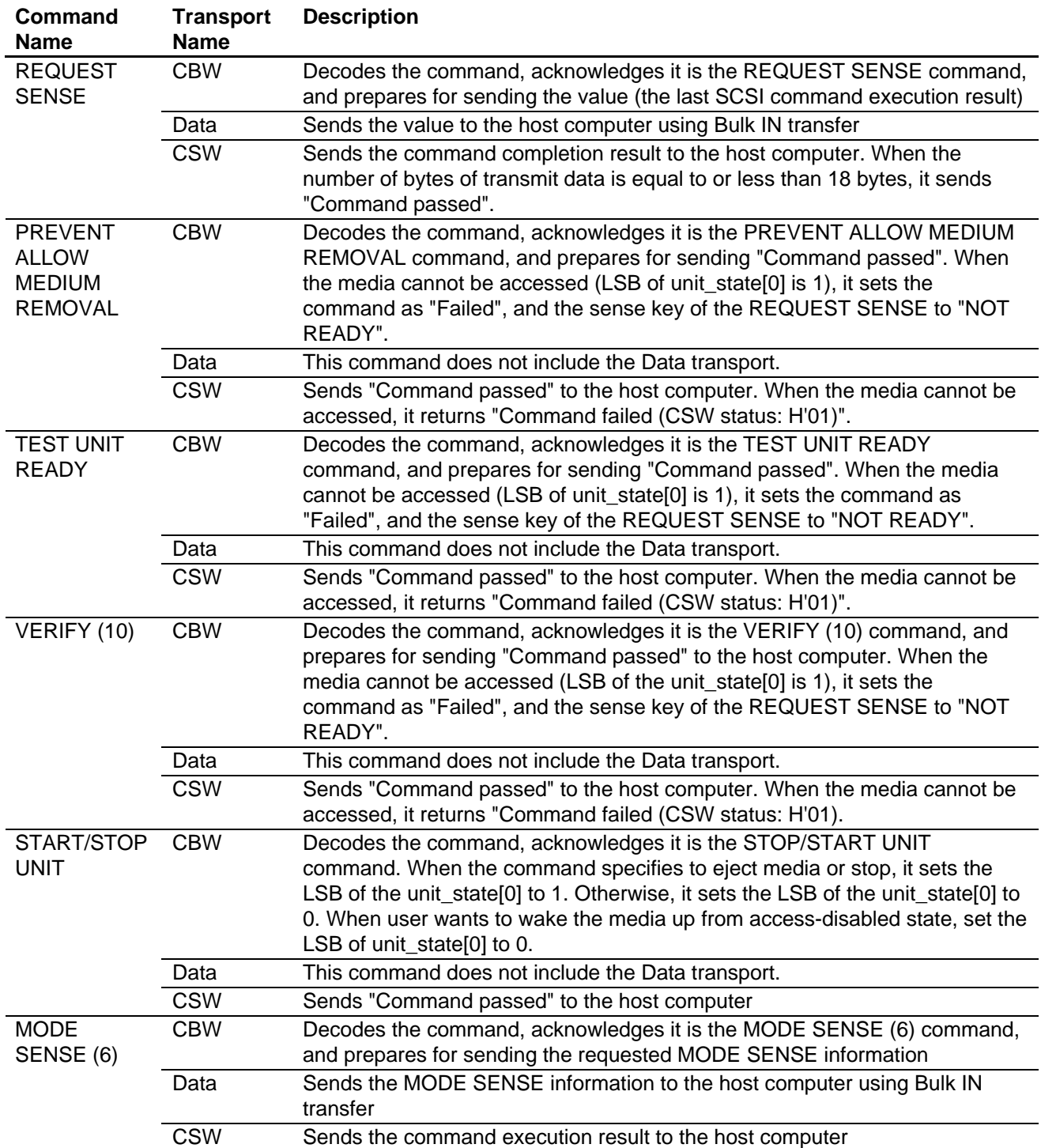

# **Table 18 SCSI Commands (2/3)**

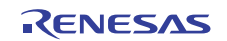

<span id="page-23-0"></span>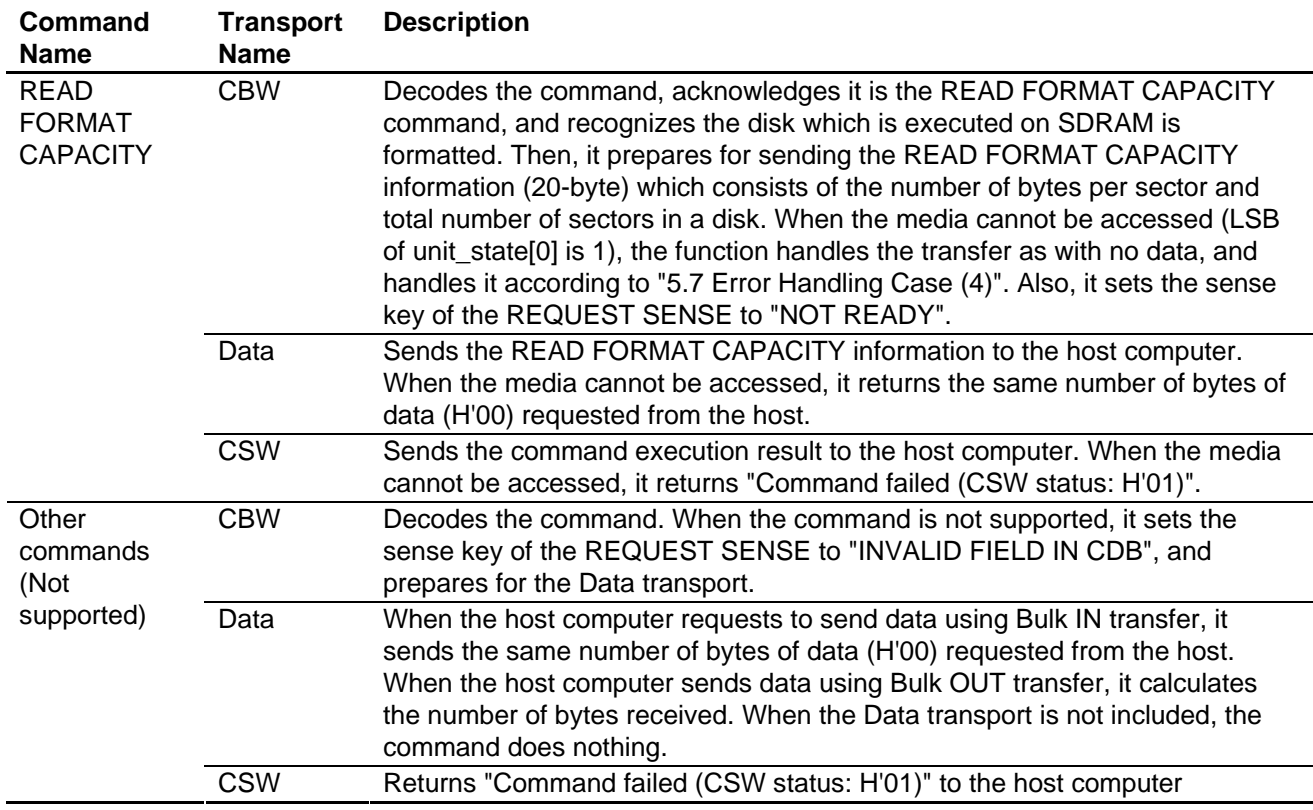

# **Table 19 SCSI Commands (3/3)**

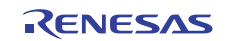

# <span id="page-24-0"></span>**5.7 Error Handling**

This section describes errors occur between the host computer and the function, and error handling by the function when transferring data in the USB Mass Storage Class (Bulk-Only Transport).

The USB Mass Storage Bulk-Only Transport defines the following error cases:

- CBW Not Valid

— Device intent does not meet the host's expectations (10 cases)

Other cases are not defined in the USB Mass Storage Bulk-Only Transport specification.

There are thirteen possible cases of data transfer between the host and function listed in [Table 20](#page-24-1) and [Table 21](#page-24-2). Cases  $(1)$ ,  $(6)$ , and  $(12)$  are normal transfers.

#### **Table 20 Host/Function Data Transfer Matrix**

<span id="page-24-1"></span>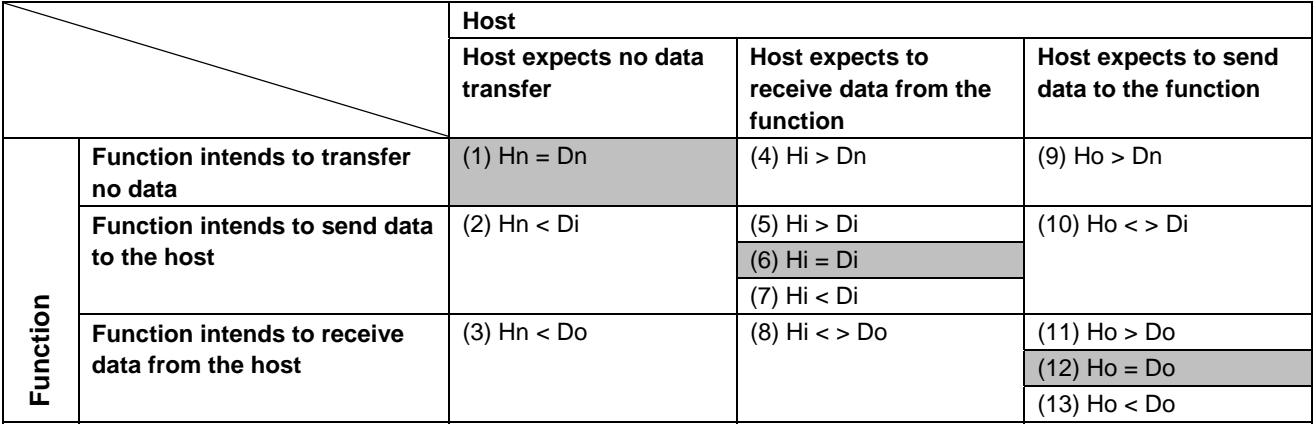

#### **Table 21 Host/Function Data Transfer Cases**

<span id="page-24-2"></span>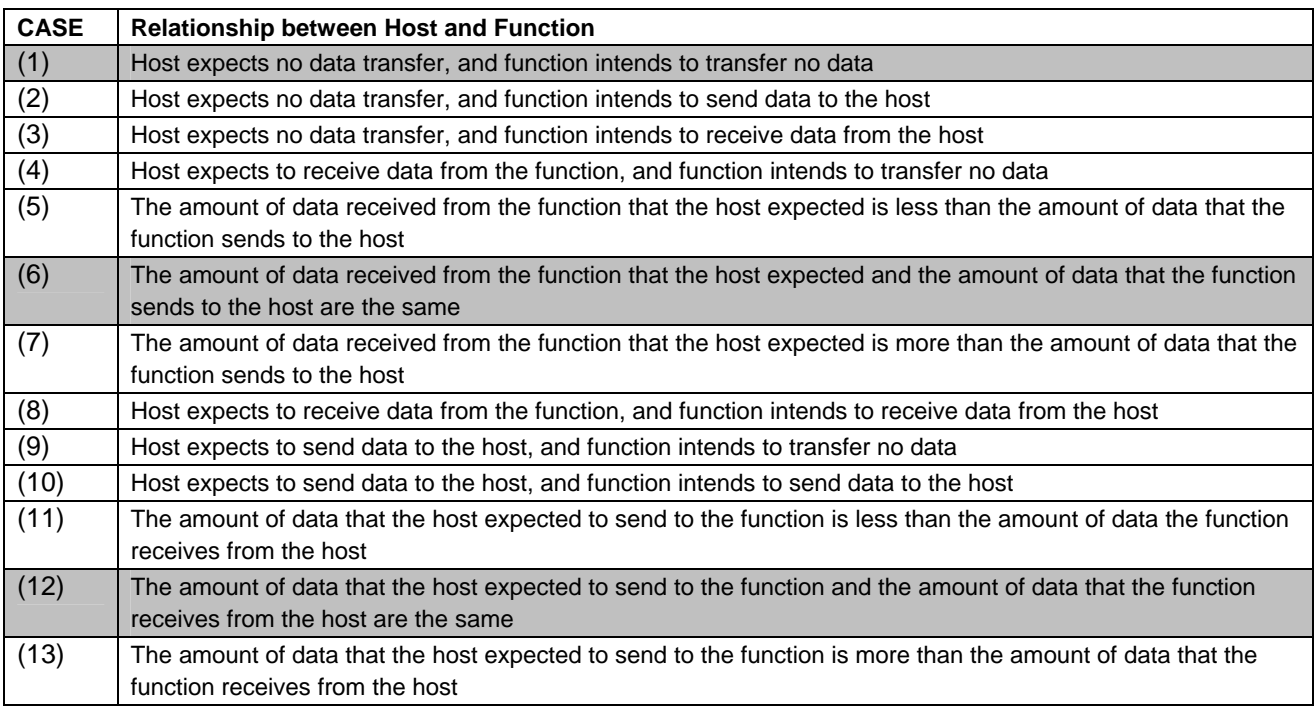

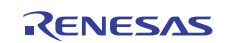

[Table 22](#page-25-0) lists examples of possible errors.

### **Table 22 Error Cases**

<span id="page-25-0"></span>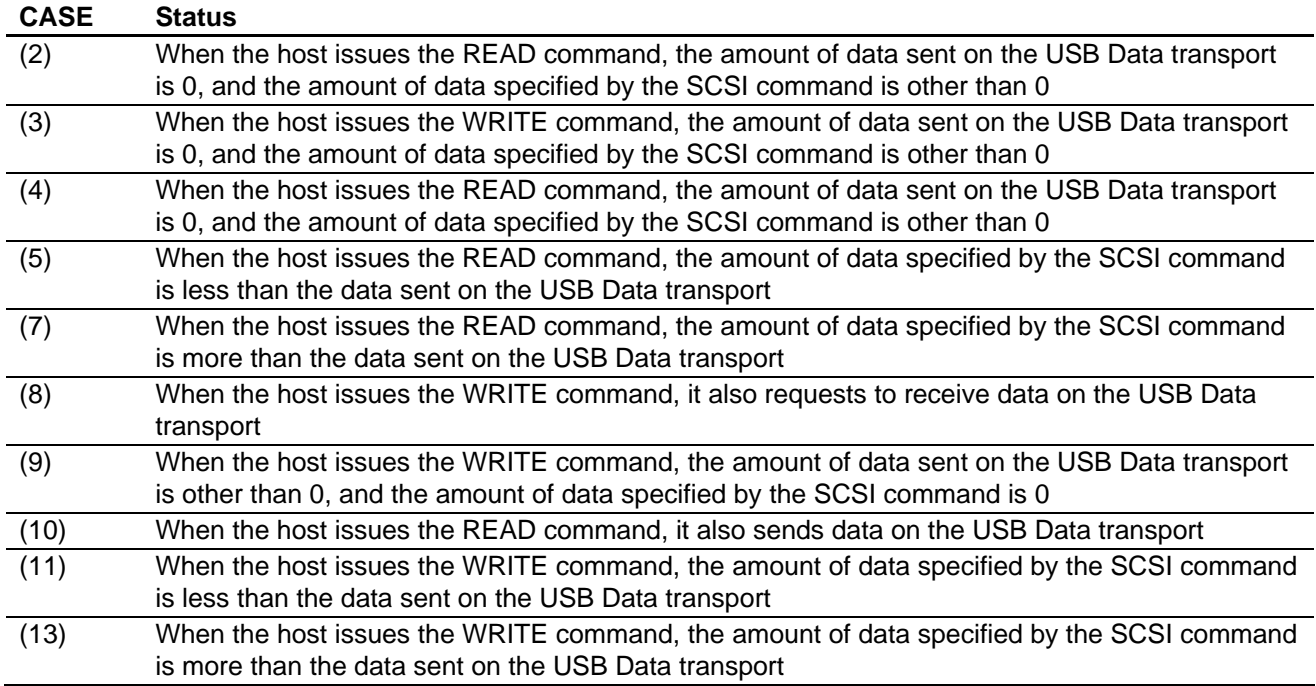

[Table 23](#page-25-1) lists how the function behaves toward the error cases.

### **Table 23 Function Behavior**

<span id="page-25-1"></span>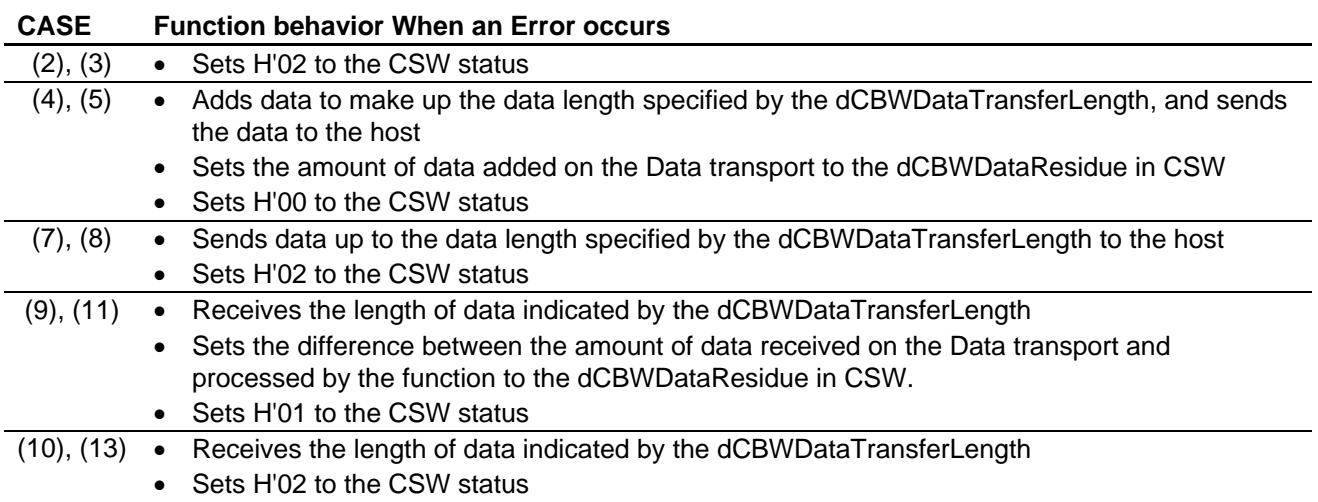

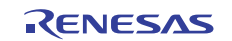

[Figure 8](#page-26-0) to [Figure 10](#page-28-0) show flow charts of error on data transfer.

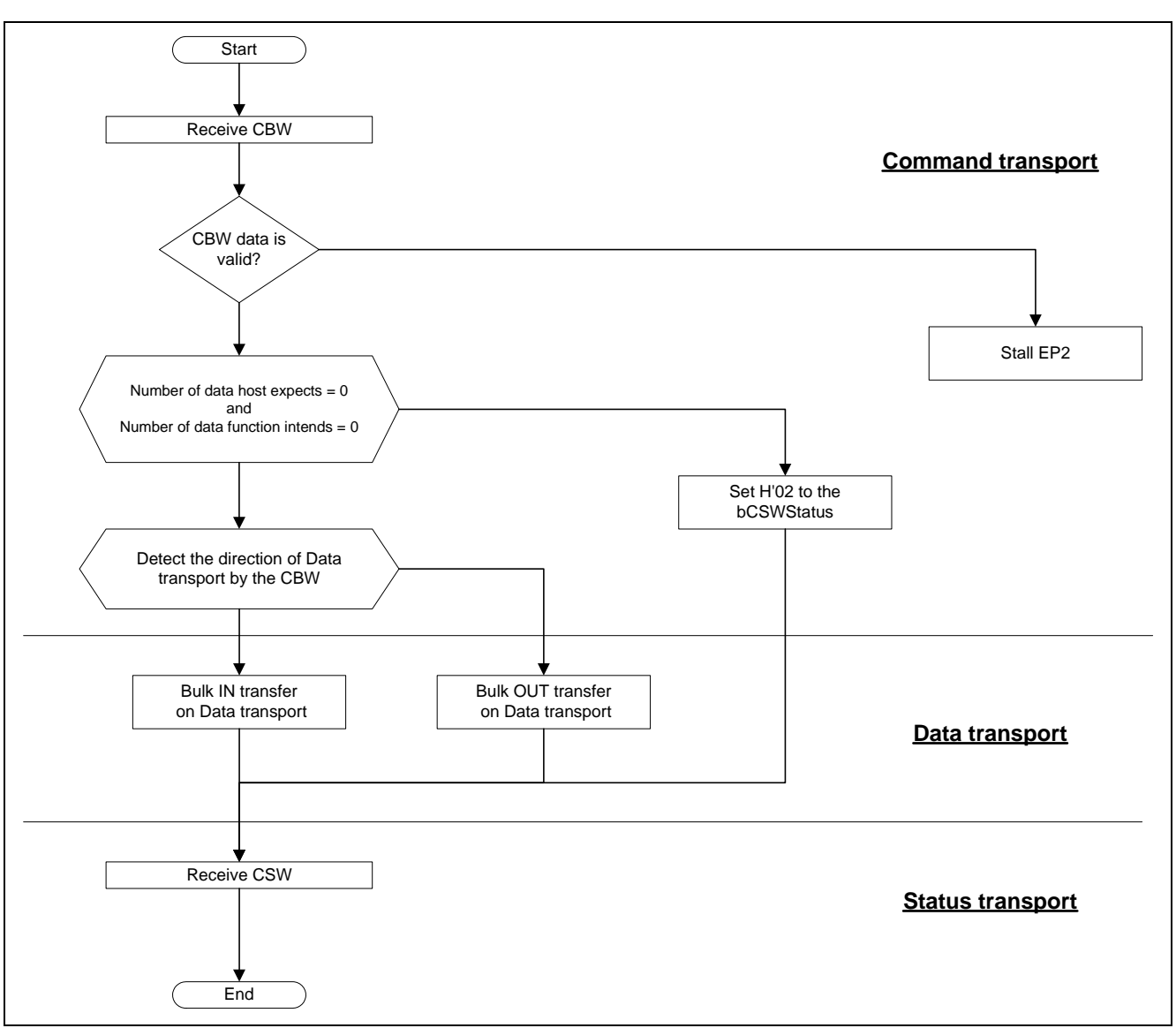

<span id="page-26-0"></span>**Figure 8 Flow Chart for Error Handling on Data Transfer (1/3)** 

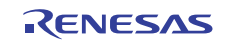

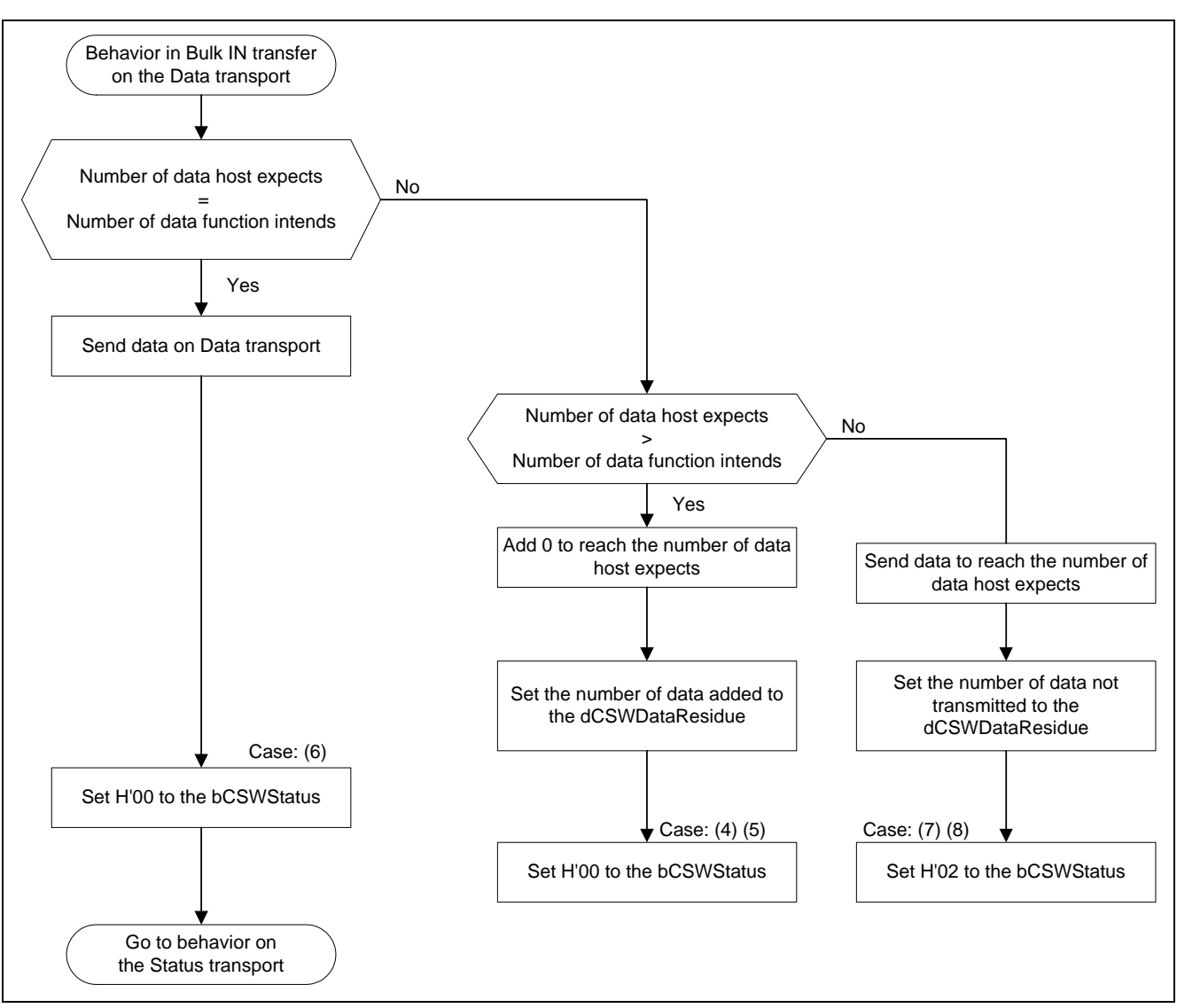

**Figure 9 Flow Chart for Error Handling on Data Transfer (2/3)** 

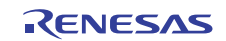

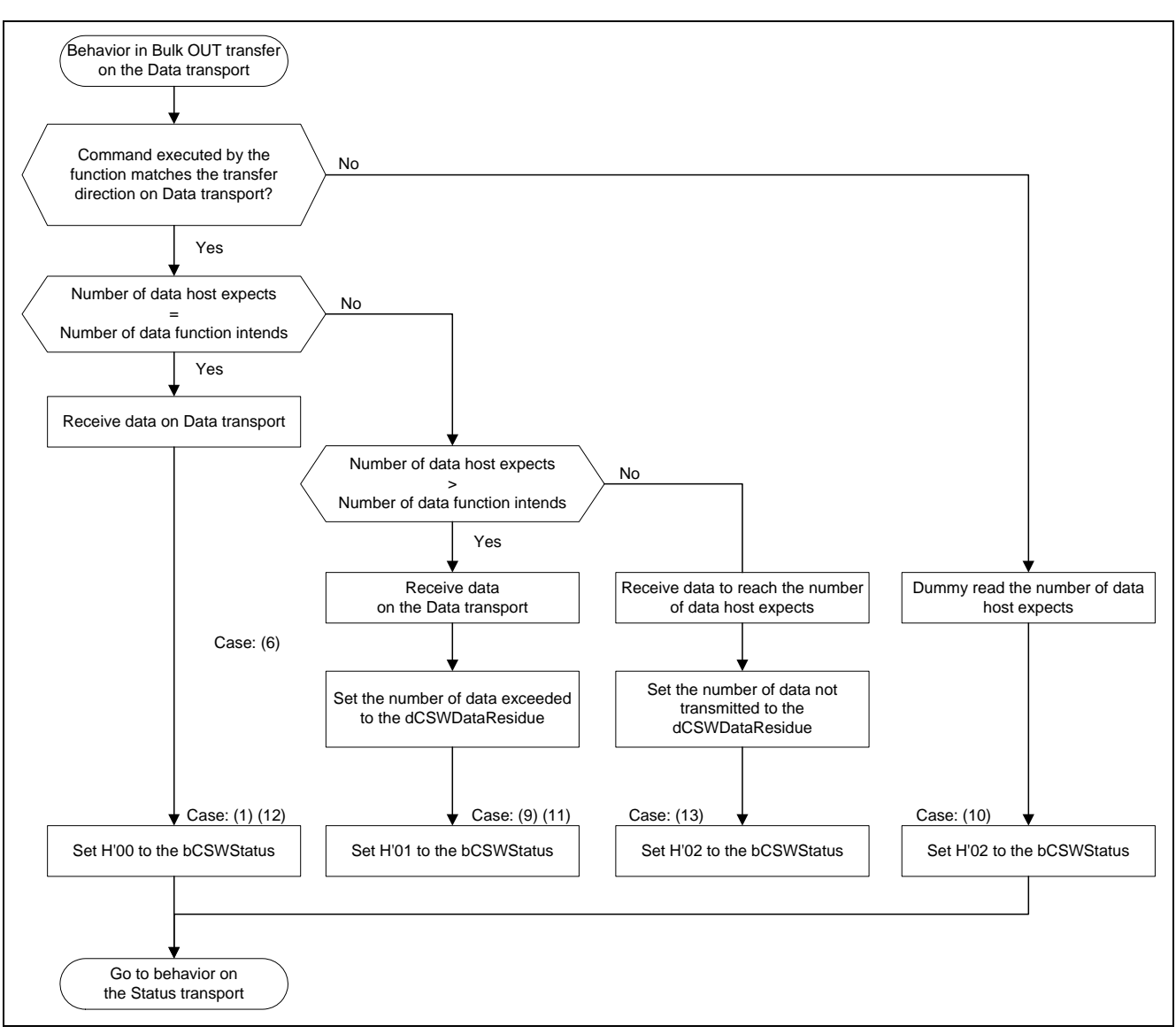

<span id="page-28-0"></span>**Figure 10 Flow Chart for Error Handling on Data Transfer (3/3)** 

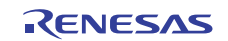

When transferring data in the USB Mass Storage Class (Bulk-Only Transport), a series of data transfer starts on the CBW transport, and returns a series of the transfer result (status) to the host computer on the CSW transport. To return the status on the CSW transport, create values in two fields; bCSWStatus to indicate the success or failure of the command, and dCSWDataResidue to indicate the number of bytes of data transfer error.

This sample program uses the following fields;

- dCBWDataTransferLength field of the CBW packet
- dCSWDataTRansferResidue field of the CSW packet

dCBWDataTransferLength field is a variable to store the number of bytes of data specified by the host computer to process on the Data transport.

dCSWDataTransferResidue field is a variable to store the number of bytes of data processed by the function on the Data transport.

When the CBW transport is completed, dCBWDataTransferLength and dCSWDataTransferResidue fields store the number of bytes of data processed on the Data transport.

Data transfer on the Data transport is executed as shown in [Figure 8](#page-26-0) to [Figure 10](#page-28-0) flow charts.

When there is no error during the data transfer between the host and function, the sample program subtracts the number of bytes to transfer from fields dCBWDataTransferLength and dCSWDataTransferResidue every time the data transfer is executed on the Data transport. Otherwise, the sample program sets the "difference" between the number of bytes of data the host expects to process on the Data transport and the number of bytes of data processed by the function on the Data transport to the dCSWDataTransferResidue field of the CSW packet, and transitions to the Status transport.

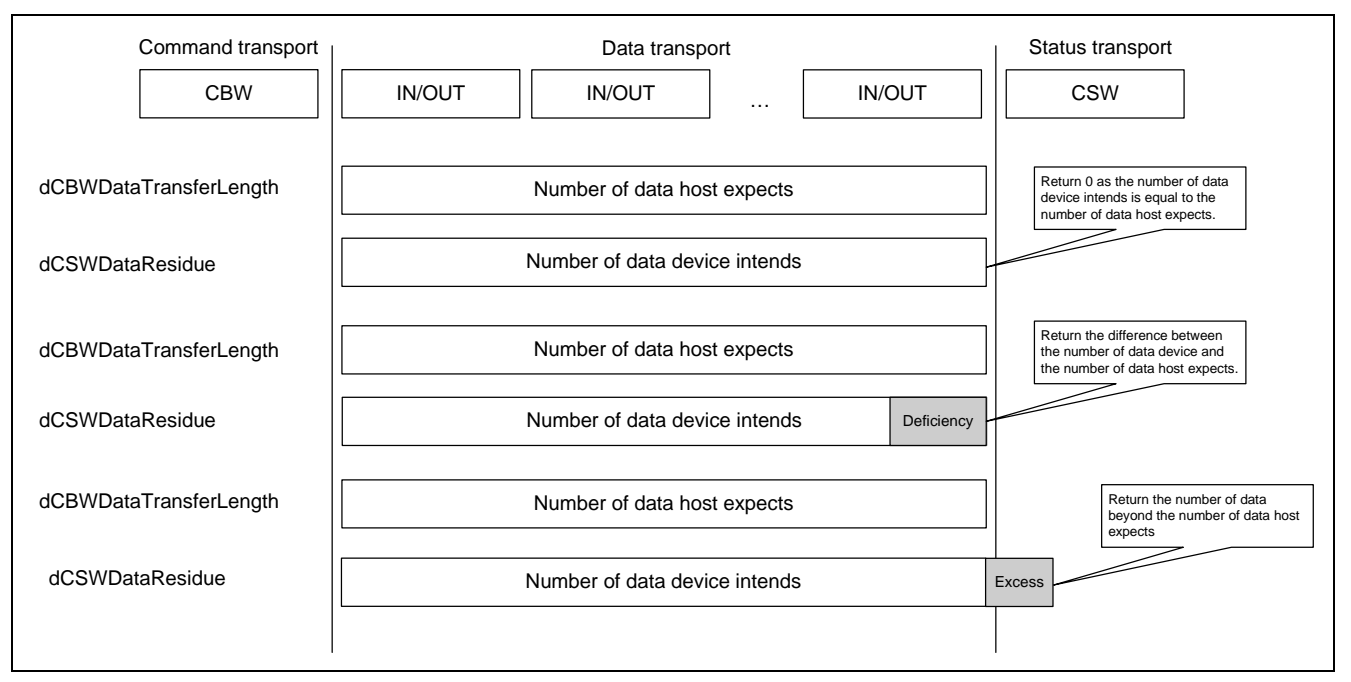

**Figure 11 Stages on Bulk-Only Transport** 

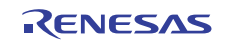

### <span id="page-30-0"></span>**6. References**

- Software Manual (1) SH-2A, SH2A-FPU Software Manual Rev. 3.00 (The latest version of software manual can be downloaded from the Renesas Electronics website.) • Hardware Manual
	- (2) SH7280 Group Hardware Manual Rev. 2.00
	- (The latest version of hardware manual can be downloaded from the Renesas Electronics website.)

### • USB specifications

- (3) Universal Serial Bus Specification, Revision 2.0
- (4) Universal Serial Bus Mass Storage Class Specification Overview
- (5) Universal Serial Bus Mass Storage Class (Bulk-Only Transport)
- USB Implementers Forum website: <http://www.usb.org/developers>

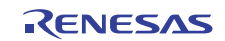

# **Website and Support**

#### Renesas Electronics Website <http://www.renesas.com/>

Inquiries

<http://www.renesas.com/inquiry>

All trademarks and registered trademarks are the property of their respective owners.

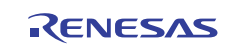

# **Revision Record**

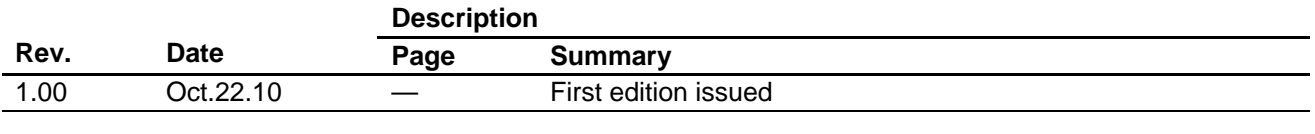

# **General Precautions in the Handling of MPU/MCU Products**

The following usage notes are applicable to all MPU/MCU products from Renesas. For detailed usage notes on the products covered by this manual, refer to the relevant sections of the manual. If the descriptions under General Precautions in the Handling of MPU/MCU Products and in the body of the manual differ from each other, the description in the body of the manual takes precedence.

- 1. Handling of Unused Pins
	- Handle unused pins in accord with the directions given under Handling of Unused Pins in the manual.
		- ⎯ The input pins of CMOS products are generally in the high-impedance state. In operation with an unused pin in the open-circuit state, extra electromagnetic noise is induced in the vicinity of LSI, an associated shoot-through current flows internally, and malfunctions occur due to the false recognition of the pin state as an input signal become possible. Unused pins should be handled as described under Handling of Unused Pins in the manual.
- 2. Processing at Power-on

The state of the product is undefined at the moment when power is supplied.

⎯ The states of internal circuits in the LSI are indeterminate and the states of register settings and pins are undefined at the moment when power is supplied.

In a finished product where the reset signal is applied to the external reset pin, the states of pins are not guaranteed from the moment when power is supplied until the reset process is completed. In a similar way, the states of pins in a product that is reset by an on-chip power-on reset function are not guaranteed from the moment when power is supplied until the power reaches the level at which resetting has been specified.

- 3. Prohibition of Access to Reserved Addresses
	- Access to reserved addresses is prohibited.

⎯ The reserved addresses are provided for the possible future expansion of functions. Do not access these addresses; the correct operation of LSI is not guaranteed if they are accessed.

4. Clock Signals

After applying a reset, only release the reset line after the operating clock signal has become stable. When switching the clock signal during program execution, wait until the target clock signal has stabilized.

- ⎯ When the clock signal is generated with an external resonator (or from an external oscillator) during a reset, ensure that the reset line is only released after full stabilization of the clock signal. Moreover, when switching to a clock signal produced with an external resonator (or by an external oscillator) while program execution is in progress, wait until the target clock signal is stable.
- 5. Differences between Products

Before changing from one product to another, i.e. to one with a different type number, confirm that the change will not lead to problems.

⎯ The characteristics of MPU/MCU in the same group but having different type numbers may differ because of the differences in internal memory capacity and layout pattern. When changing to products of different type numbers, implement a system-evaluation test for each of the products.

#### **Notice** 1. All information included in this document is current as of the date this document is issued. Such information, however, is subject to change without any prior notice. Before purchasing or using any Rene Electronics products listed herein, please confirm the latest product information with a Renesas Electronics sales office. Also, please pay regular and careful attention to additional and different information to be disclosed by Renesas Electronics such as that disclosed through our website. 2. Renesas Electronics does not assume any liability for infringement of patents, copyrights, or other intellectual property rights of third parties by or arising from the use of Renesas Electronics products or technical information described in this document. No license, express, implied or otherwise, is granted hereby under any patents, copyrights or other intellectual property rights of Renesas Electronics or others. 3. You should not alter, modify, copy, or otherwise misappropriate any Renesas Electronics product, whether in whole or in part. 4. Descriptions of circuits, software and other related information in this document are provided only to illustrate the operation of semiconductor products and application examples. You are fully responsible for the incorporation of these circuits, software, and information in the design of your equipment. Renesas Electronics assumes no responsibility for any losses incurred by you or third parties arising from the use of these circuits, software, or information. 5. When exporting the products or technology described in this document, you should comply with the applicable export control laws and regulations and follow the procedures required by such laws and regulations. You should not use Renesas Electronics products or the technology described in this document for any purpose relating to military applications or use by the military, including but not limited to the development of weapons of mass destruction. Renesas Electronics products and technology may not be used for or incorporated into any products or systems whose manufacture, use, or sale is prohibited under any applicable domestic or foreign laws or regulations. 6. Renesas Electronics has used reasonable care in preparing the information included in this document, but Renesas Electronics does not warrant that such information is error free. Renesas Electronics assumes no liability whatsoever for any damages incurred by you resulting from errors in or omissions from the information included herein 7. Renesas Electronics products are classified according to the following three quality grades: "Standard", "High Quality", and "Specific". The recommended applications for each Renesas Electronics product depends on the product's quality grade, as indicated below. You must check the quality grade of each Renesas Electronics product before using it in a particular application. You may not use any Renesas Electronics product for any application categorized as "Specific" without the prior written consent of Renesas Electronics. Further, you may not use any Renesas Electronics product for any application for which it is not intended without the prior written consent of Renesas Electronics. Renesas Electronics shall not be in any way liable for any damages or losses incurred by you or third parties arising from the use of any Renesas Electronics product for an application categorized as "Specific" or for which the product is not intended where you have failed to obtain the prior written consent of Renesas Electronics The quality grade of each Renesas Electronics product is "Standard" unless otherwise expressly specified in a Renesas Electronics data sheets or data books, etc. "Standard": Computers; office equipment; communications equipment; test and measurement equipment; audio and visual equipment; home electronic appliances; machine tools; personal electronic equipment; and industrial robots. "High Quality": Transportation equipment (automobiles, trains, ships, etc.); traffic control systems; anti-disaster systems; anti-crime systems; safety equipment; and medical equipment not specifically designed for life support. "Specific": Aircraft; aerospace equipment; submersible repeaters; nuclear reactor control systems; medical equipment or systems for life support (e.g. artificial life support devices or systems), surgical implantations, or healthcare intervention (e.g. excision, etc.), and any other applications or purposes that pose a direct threat to human life. 8. You should use the Renesas Electronics products described in this document within the range specified by Renesas Electronics, especially with respect to the maximum rating, operating supply voltage range, movement power voltage range, heat radiation characteristics, installation and other product characteristics. Renesas Electronics shall have no liability for malfunctions or damages arising out of the use of Renesas Electronics products beyond such specified ranges. 9. Although Renesas Electronics endeavors to improve the quality and reliability of its products, semiconductor products have specific characteristics such as the occurrence of failure at a certain rate and malfunctions under certain use conditions. Further, Renesas Electronics products are not subject to radiation resistance design. Please be sure to implement safety measures to guard them against the possibility of physical injury, and injury or damage caused by fire in the event of the failure of a Renesas Electronics product, such as safety design for hardware and software including but not limited to redundancy, fire control and malfunction prevention, appropriate treatment for aging degradation or any other appropriate measures. Because the evaluation of microcomputer software alone is very difficult ease evaluate the safety of the final products or system manufactured by you. 10. Please contact a Renesas Electronics sales office for details as to environmental matters such as the environmental compatibility of each Renesas Electronics product. Please use Renesas Electronics products in compliance with all applicable laws and regulations that regulate the inclusion or use of controlled substances, including without limitation, the EU RoHS Directive. Renesas Electronics assumes no liability for damages or losses occurring as a result of your noncompliance with applicable laws and regulations. 11. This document may not be reproduced or duplicated, in any form, in whole or in part, without prior written consent of Renesas Electronics. 12. Please contact a Renesas Electronics sales office if you have any questions regarding the information contained in this document or Renesas Electronics products, or if you have any other inquiries. (Note 1) "Renesas Electronics" as used in this document means Renesas Electronics Corporation and also includes its majority-owned subsidiaries. (Note 2) "Renesas Electronics product(s)" means any product developed or manufactured by or for Renesas Electronics. RENESAS Renesas Electronics Corporation **SALES OFFICES** http://www.renesas.com Refer to "http://www.renesas.com/" for the latest and detailed information. **Renesas Electronics America Inc.**<br>2880 Scott Boulevard Santa Clara, CA 95050-2554, U.S.A.<br>Tel: +1-408-588-6000, Fax: +1-408-588-6130 **Renesas Electronics Canada Limited** 1101 Nicholson Road, Newmarket, Ontario L3Y 9C3, Canada Tel: +1-905-898-5441, Fax: +1-905-898-3220 **Renesas Electronics Europe Limited** Dukes Meadow, Millboard Road, Bourne End, Buckinghamshire, SL8 5FH, U.K Tel: +44-1628-585-100, Fax: +44-1628-585-900 **Renesas Electronics Europe GmbH** Arcadiastrasse 10, 40472 Düsseldorf, Germany Tel: +49-211-6503-0, Fax: +49-211-6503-1327 **Renesas Electronics (China) Co., Ltd.**

**Renesas Electronics (Shanghai) Co., Ltd.**<br>Unit 204, 205, AZIA Center, No.1233 Lujiazui Ring Rd., Pudong District, Shanghai 200120, China<br>Tel: +86-21-5877-1818, Fax: +86-21-6887-7858 / -7898 **Renesas Electronics Hong Kong Limited**<br>Unit 1601-1613, 16/F., Tower 2, Grand Century Place, 193 Prince Edward Road West, Mongkok, Kowloon, Hong Kong<br>Tel: +852-2886-9318, Fax: +852 2886-9022/9044 **Renesas Electronics Taiwan Co., Ltd.** 7F, No. 363 Fu Shing North Road Taipei, Taiwan, R.O.C. Tel: +886-2-8175-9600, Fax: +886 2-8175-9670 **Renesas Electronics Singapore Pte. Ltd.**<br>1 harbourFront Avenue, #06-10, keppel Bay Tower, Singapore 098632<br>Tel: +65-6213-0200, Fax: +65-6278-8001 **Renesas Electronics Malaysia Sdn.Bhd.**  Trade Centre, No. 18, Jln Persiaran Barat, 46050 Petaling Jaya, Selangor Darul Ehsan, Malaysia Tel: +60-3-7955-9390, Fax: +60-3-7955-9510 **Renesas Electronics Korea Co., Ltd.**

**..**<br>eoksam-Dong, Kangnam-Ku, Seoul 135-080, Korea Tel: +82-2-558-3737, Fax: +82-2-558-5141

7th Floor, Quantum Plaza, No.27 ZhiChunLu Haidian District, Beijing 100083, P.R.China Tel: +86-10-8235-1155, Fax: +86-10-8235-7679